#### **BAB IV**

#### **ANALISIS DAN DESAIN SISTEM**

#### **4.1 Analisa Sistem**

Analisis sistem bertujuan untuk mengidentifikasi permasalahan permasalahan yang ada pada sistem dimana aplikasi dibangun yang meliputi perangkat keras (*hardware*), perangkat lunak (*software*) dan pengguna.Analisis ini diperlukan sebagai dasar bagi tahapan perancangan sistem.Analisis sistem meliputi identifikasi permasalahan, spesifikasi aplikasi, spesifikasi pengguna, dan lingkungan operasi.

Aplikasi administrasi kependudukan ini merupakan aplikasi yang menangani administrasi kependudukan yang hanya meliputi pencatatan kelahiran ,kematian dan perpindahan penduduk dengan adanya aplikasi administrasi kependudukan ini diharapkan proses pelayanan administrasi kependudukan menjadi lebih mudah baik dalam hal pencatatan maupun penyimpanan data serta pembuatan laporan – laporan dalam administrasi kependudukan.

*DocumentFlow* memuat hasil survey yang didapat dari kelurahan Sarirejo , dimana Dokumen *Flow* ini menggambarkan proses – proses pencatatn administrasi kependudukan yaitu pencatatn kelahiran, kematuan dan perpindahan penduduk sebelum mengun sistem informasi administrasi kependudukan

Dalam menentukan alur sistem yang dibuat dibutuhkan suatu perancangan untuk mengetahui bagaimana sistem berjalan sehingga dapat mempermudah pengguna untuk mengetahui cara kerja sistem

18

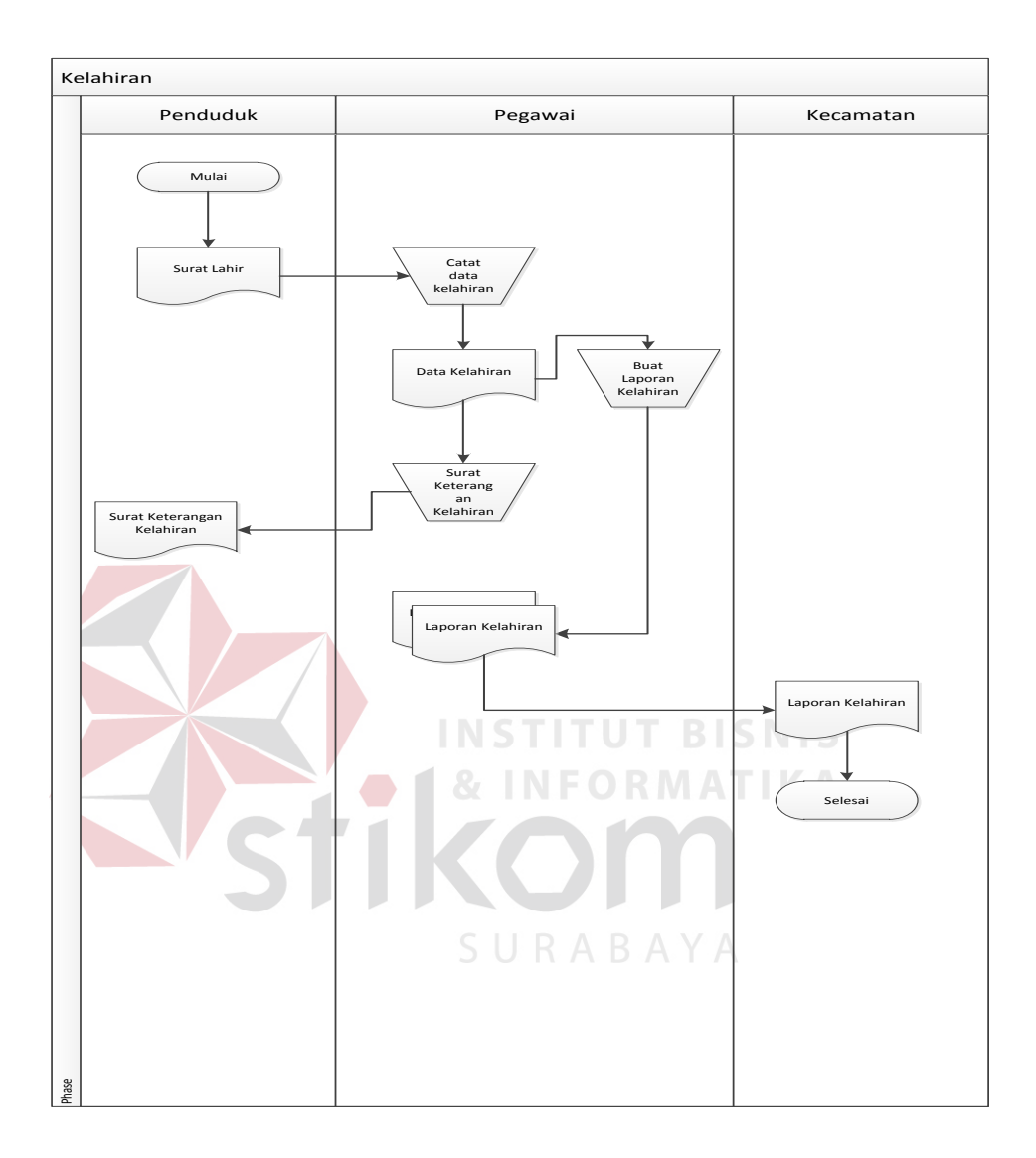

### **4.1.1 Document Flow Pencatata Kelahiran**

Gambar 4 . 1 *Docflow* Pencatatan Kelahiran

Dokumen Flow Pencatatan kelahiran penduduk dimulai dari penduduk yang menyerahkan surat lahir kepada pegawai kelurahan yang selanjutnya kelahiran dicatat , kemudian penduduk dibuatkan surat keterangan kelahiran oleh pegawai kelurahan, selanjutnya pegawai kelurahan membuat laporan kelahiran per tahun dan diserahkan ke kecamatan.

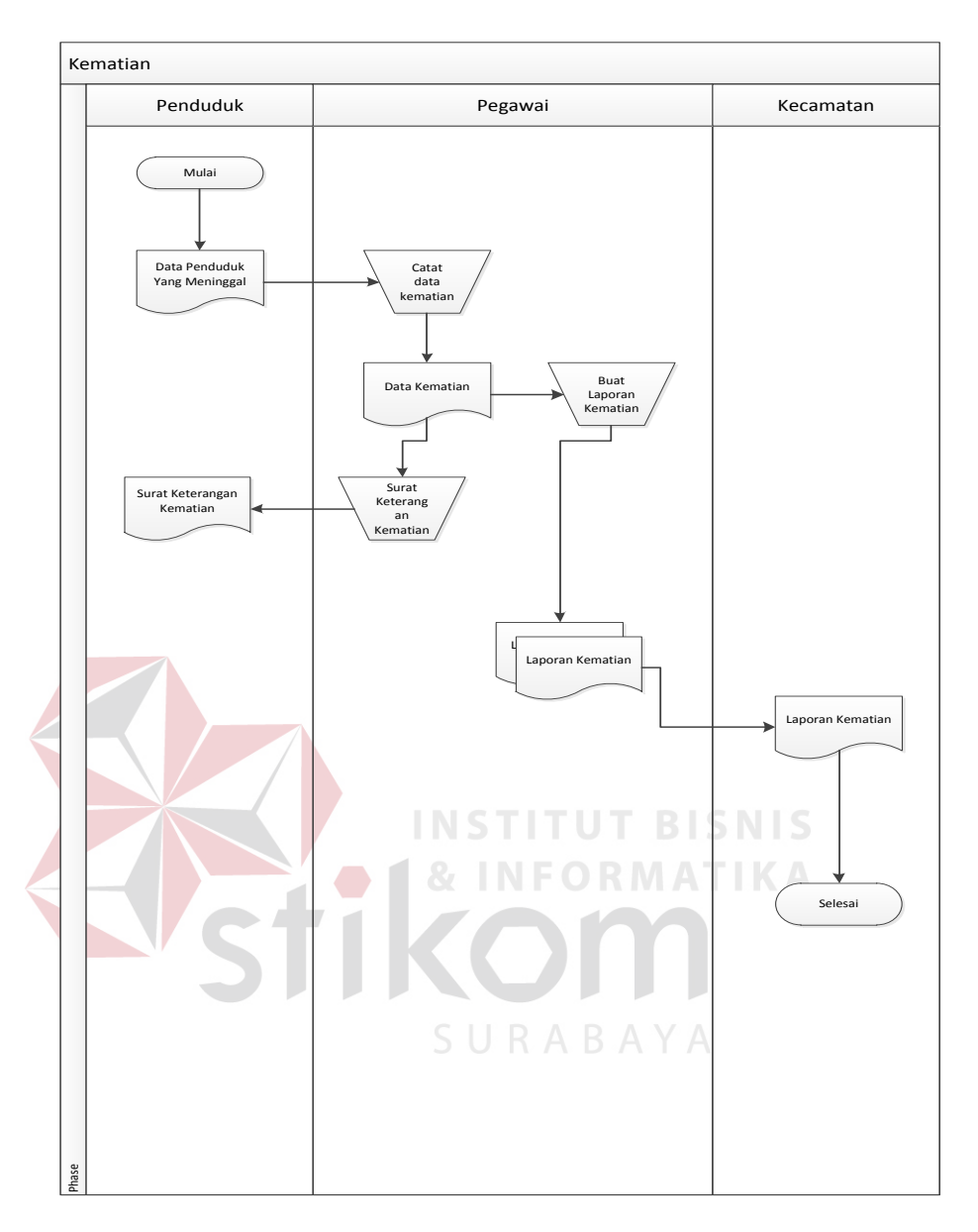

#### **4.1.2 Document Flow Pencatatan Kematian Penduduk**

Gambar 4 . 2 *Docflow* Pencatatan Kematian

*Document Flow* Pencatatan kematian dimulai dari penduduk yang melaporkan dan menyerahkan data kematian kepada kelurahan yang kemudian data tersebut dicatat , kemudian penduduk memperoleh surat keterangan kematian dan pegawai membuat laporan kematian per tahun yang diserahkan ke kecamatan.

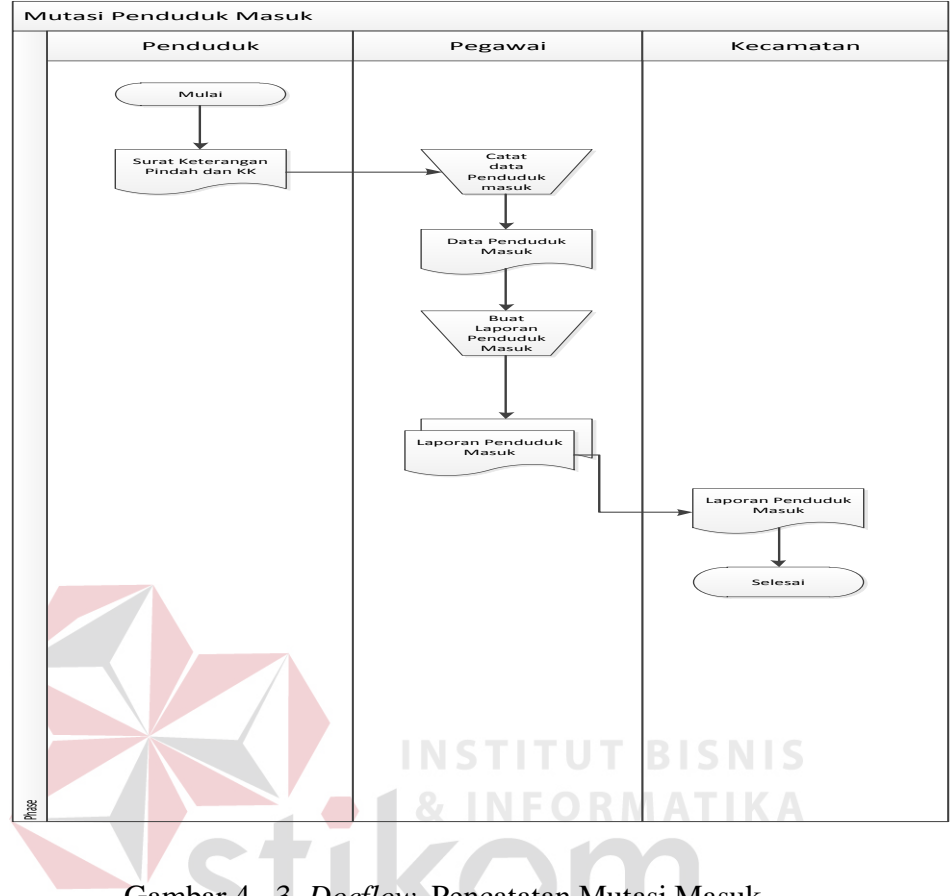

#### **4.1.3 Document Flow Mutasi Penduduk Masuk**

Gambar 4 . 3 *Docflow* Pencatatan Mutasi Masuk

SURABAYA

Proses dimulai dari penduduk masuk menyerahkan surat pengantar pindah yang kemudian penduduk masuk tersebut dicatat oleh pegawai yang selanjutnya pegawai membuat alaporan penduduk masuk per tahun yang diberikan kepada kecamatan.

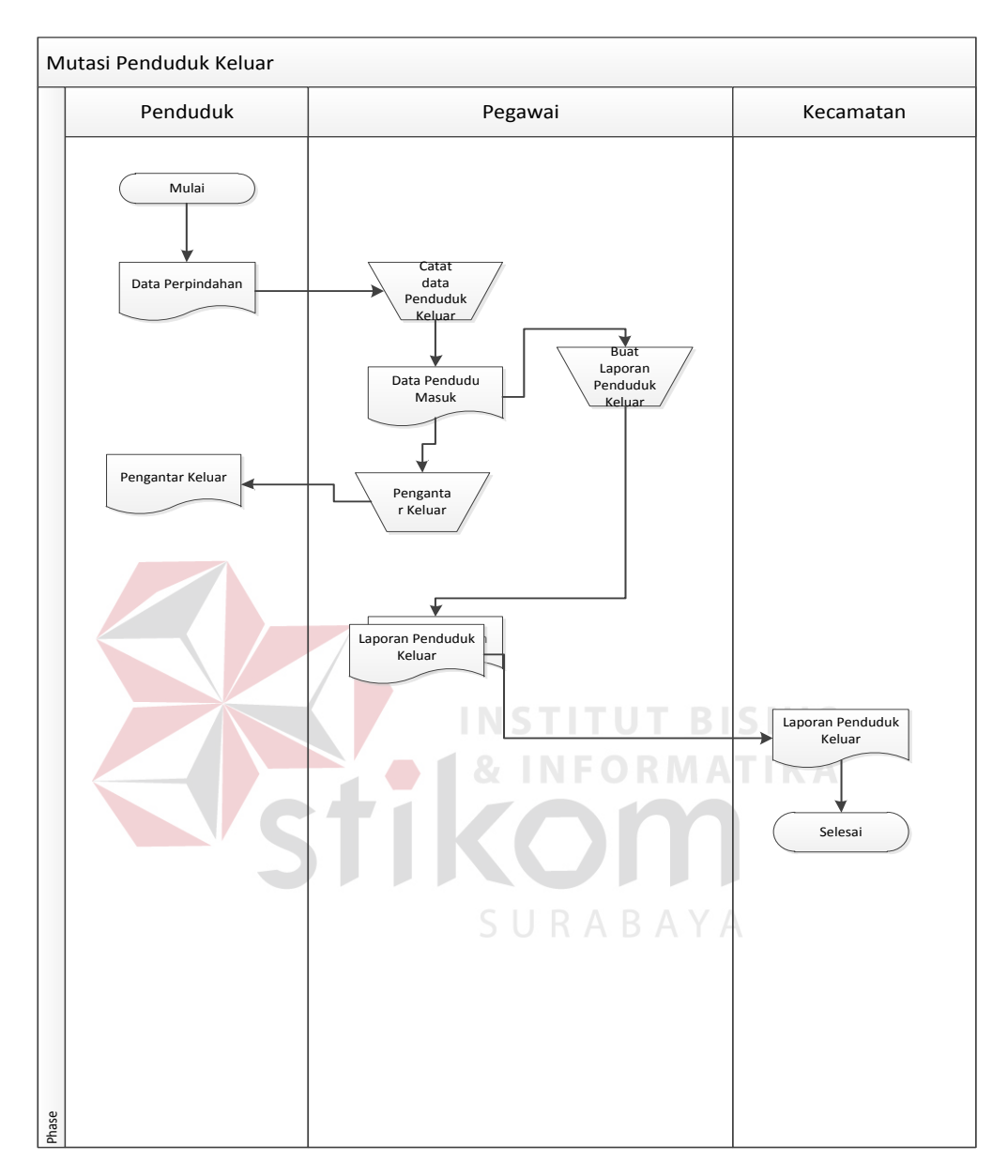

# **4.1.4 Dokument** *Flow* **Mutasi Penduduk Keluar**

Gambar 4 . 4 *Docflow* Mutasi Keluar

Proses dimulai dari penduduk yang menyerahkan data perpindahan ke pegawai yang kemuduian pegawai mencatat perpindahan keluar dan membuatkan surat pengantar perpindahan keluar , dan pegawai membuat laporan penduduk keluar tiap tahun yang diserahkan ke kecamatan.

### **4.2 Desain Sistem**

Perancangan sistem ini dimaksudkan untuk membantu memecahkan masalah pada sistem yang sedang berjalan dan merup suatu sistem yang baik dan sesuai dengan kebutuhan semua pihak. Rancangan yang baik harus melalui beberapa tahap-tahap perncangan mulai dari *System Flow*, *Context Diagram*, HIPO, ERD, DFD, Conceptual Data Model (CDM), *Phisical data Model* (PDM), DBMS, dan desain *input output*nya.

#### **4.2.1 System Flow**

 *System Flow* menentukan alur sistem yang dibuat dibutuhkan suatu perancangan untuk mengetahui bagaimana sistem berjalan sehingga dapat mempermudah pengguna untuk mengetahui cara kerja sistem.

**START COMPANY** 

SURABAYA

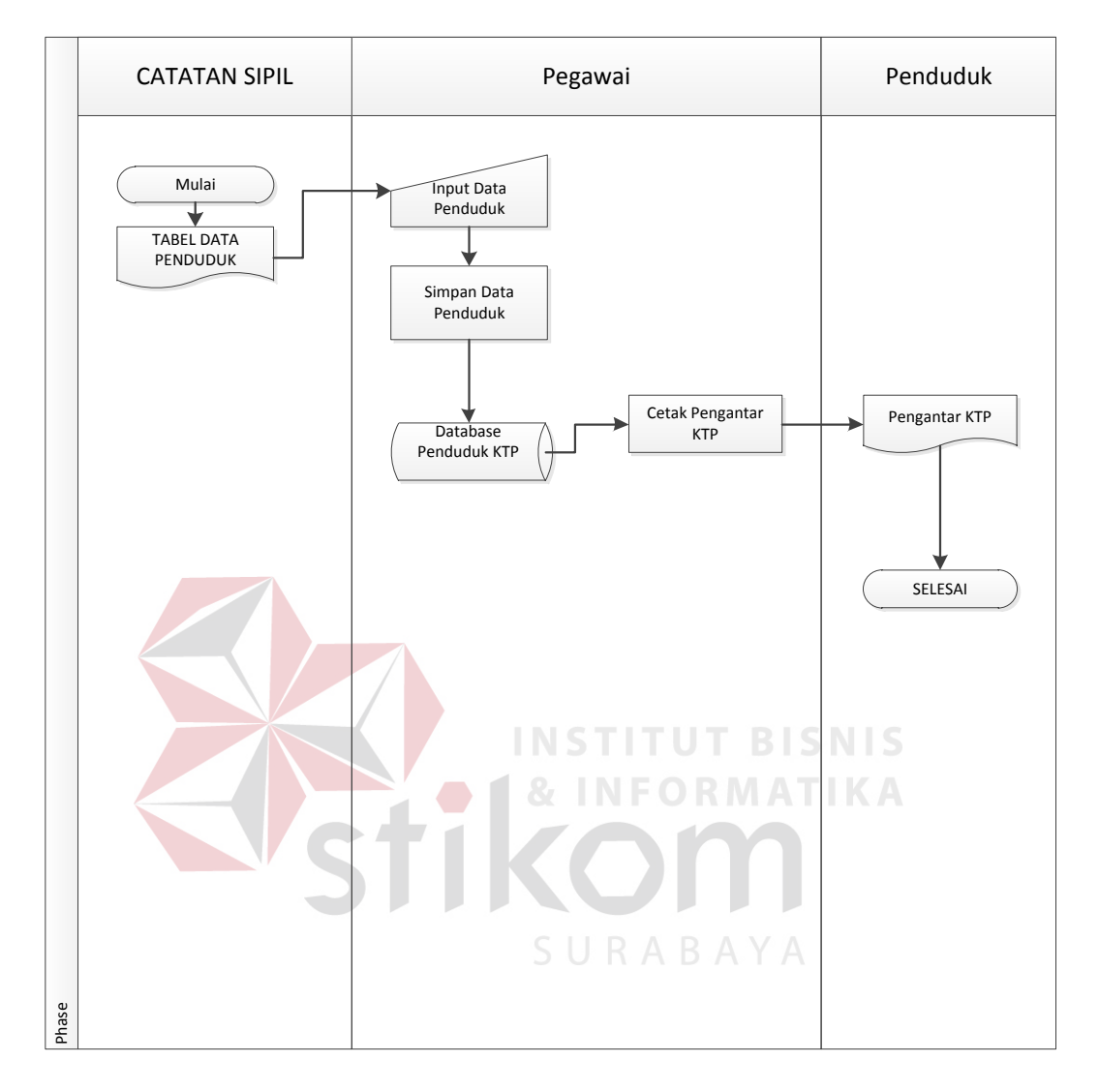

## **A. Maintenance Penduduk dan KK**

Gambar 4 . 5 System Flow Maintenance Penduduk

Pada Gambar 4.5 S**y**stem Flow Maintenance Penduduk proses dimulai dari catatn sipil yang memberikan data penduduk kepada kelurahan yang kemudian data tersebut diinputkan oleh pegawai ke dalam aplikasi dan tersimpan dalam database aplikasi yang nantinya data tersebut berguna jika penduduk ingin membuat KTP.

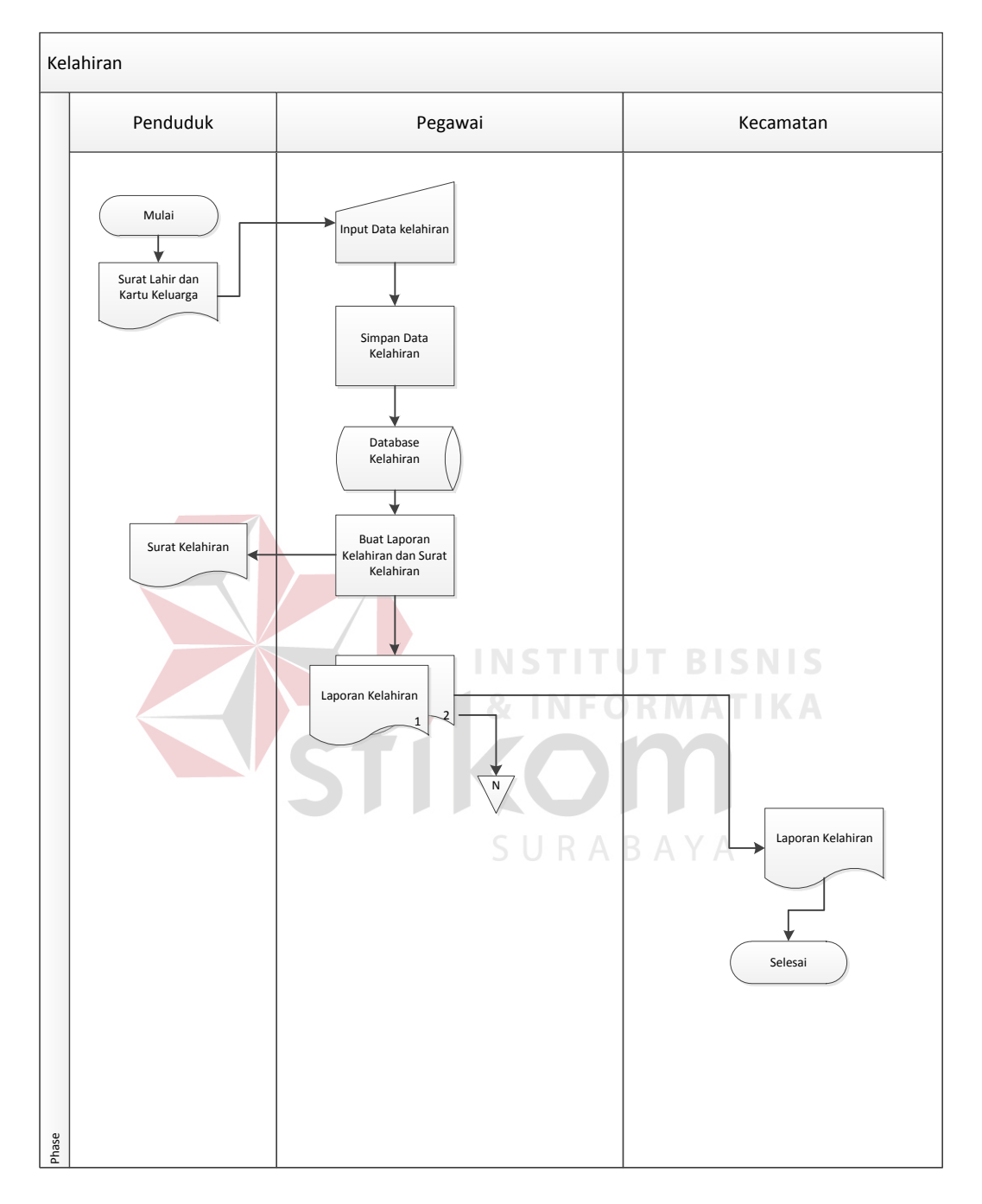

# **B. System Flow Pencatatn Kelahiran**

Gambar 4 . 6 System Flow Pencatatan Kelahiran

Pada Gambar 4.6 *System Flow* Pencatatan kelahiran proses pertama adalah penduduk memberikan surat lahir yang kemudian dari surat lahir tersebut diinputkan ke dalam sistem dan penduduk dibuatkan surat keterangan lahir dan pegawai mencetak laporan kelahiran per tahun.

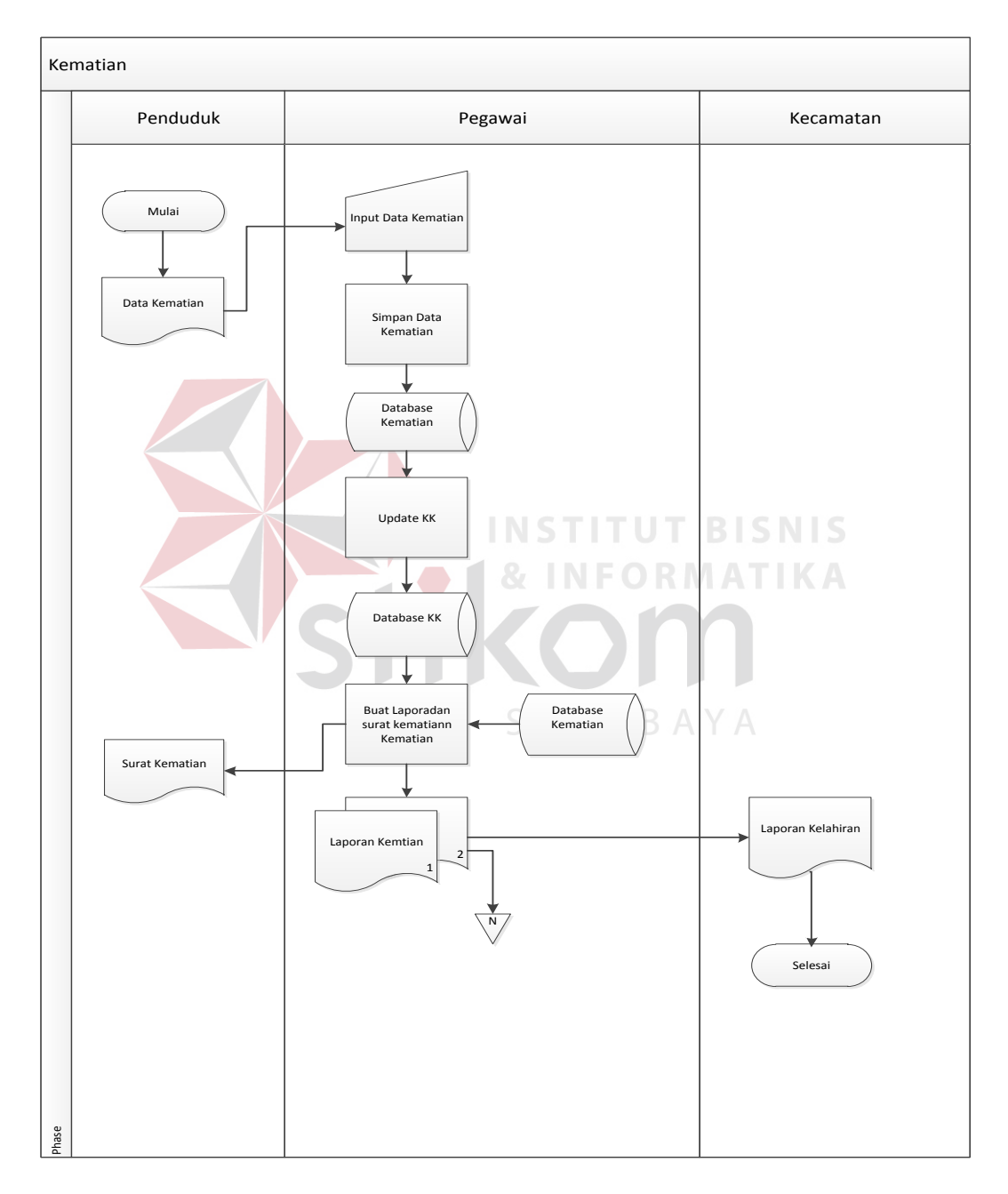

# **C. System Flow Pencatatan Kematian Penduduk**

Gambar 4 . 7 System Flow Pencatatan Kematian Penduduk

Pada Gambar 4.7 *System Flow* Pencatatan kematian penduduk dimulai dari penduduk melaporkan kematian dan surat kematian dari dokter kemudian data kematian diinput dan pegawai mencetak surat keterangan kematian dan mencetak laporan kematian per tahun untuk diberikan ke kecamatan.

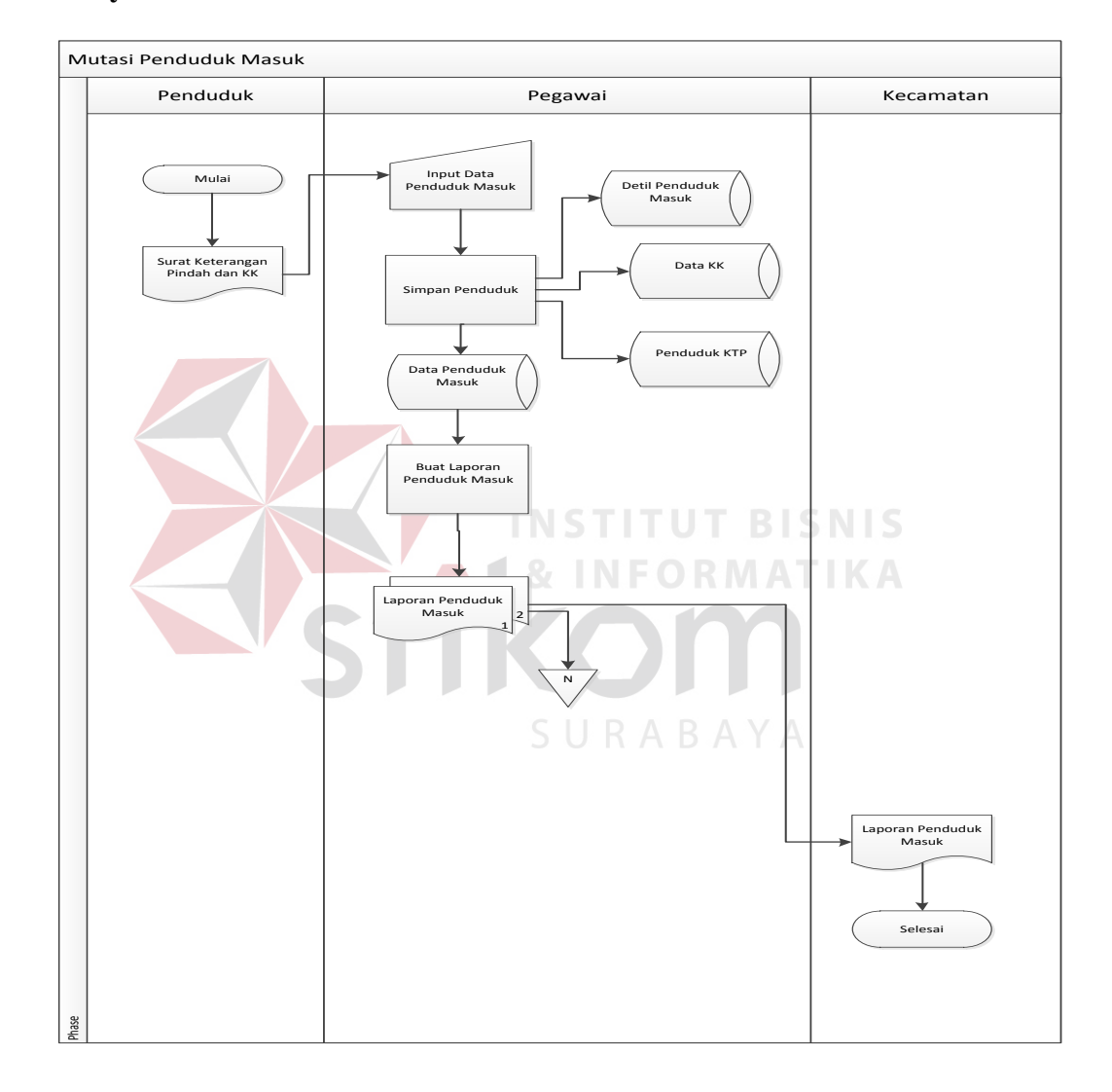

#### **D. System Flow Pencatata Penduduk Masuk**

Gambar 4 . 8 System Flow Pencatatn Penduduk Masuk

Pada Gambar 4.8 *System flow* Pencatatn penduduk masuk dimulai dari penduduk yang menyerahkan surat pengantar pindah yang kemudian dari surat tersebut data perpindahan diinputkan ke dalam sistem , kemudian pegawai membuat laporan penduduk masuk per tahun.

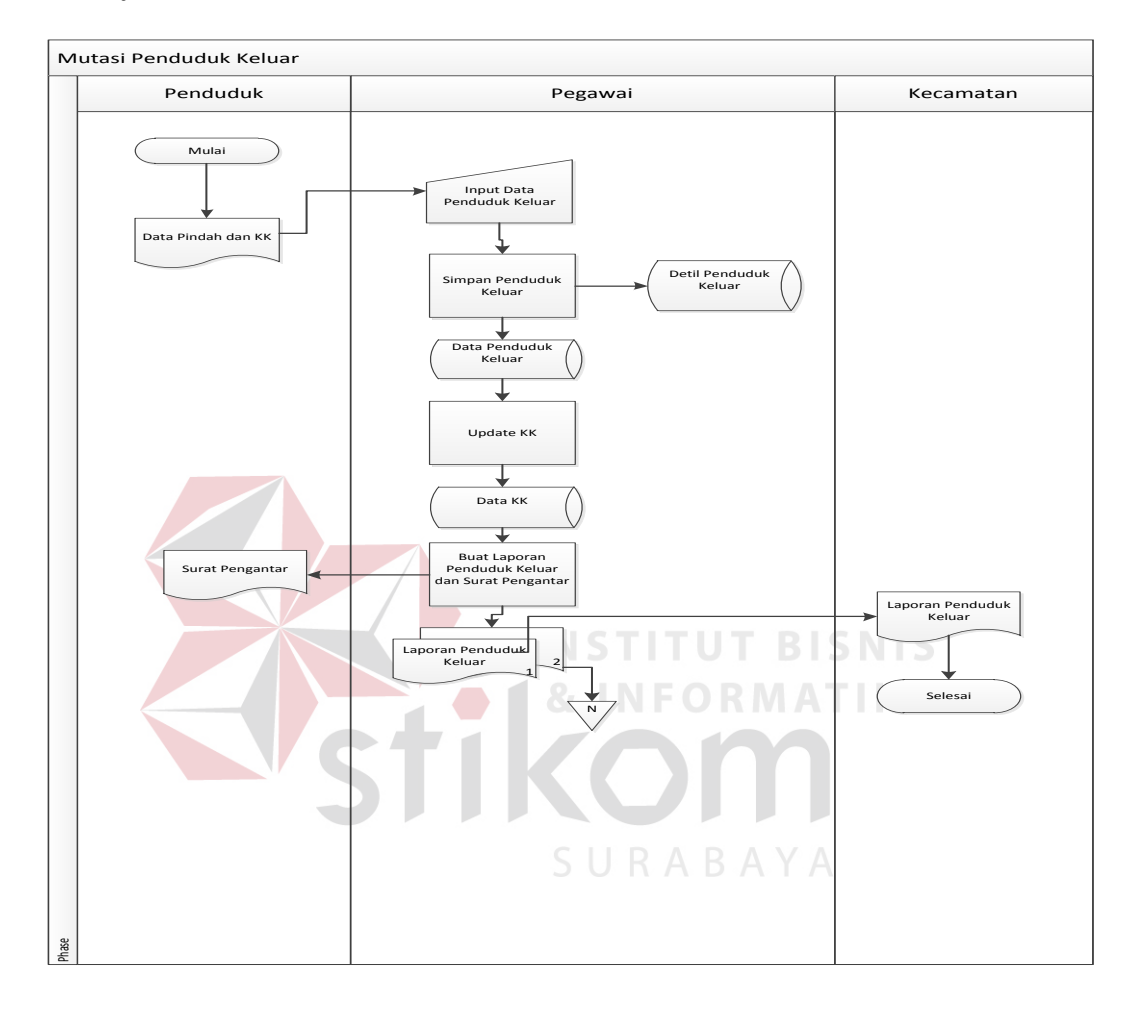

#### **E. System Flow Pencatatan Penduduk Keluar**

Gambar 4 . 9 System Flow Pencatatn Penduduk Keluar

Pada Gambar 4.9*System flow* Pencatatan Penduduk keluar proses dimulai dari penduduk mengajukan pindah keluar kemudian pegawai menginputkan data penduduk keluar ke sistem setelah data tersimpan kemudian pegawai mencetak surat pengantar pindah keluar yang diberikan kepada penduduk sebagai surat pengantar keluar, dan tiap tahun pegawai mencetak laporan penduduk keluar yang diberikan kepada kecamatan.

#### **4.2.2 Data Flow Diagram**

#### **A. Contex Diagram**

Context diagram dari sistem informasi Administrasi kependudukan dapat

ditunjukkan pada Gambar 4.10

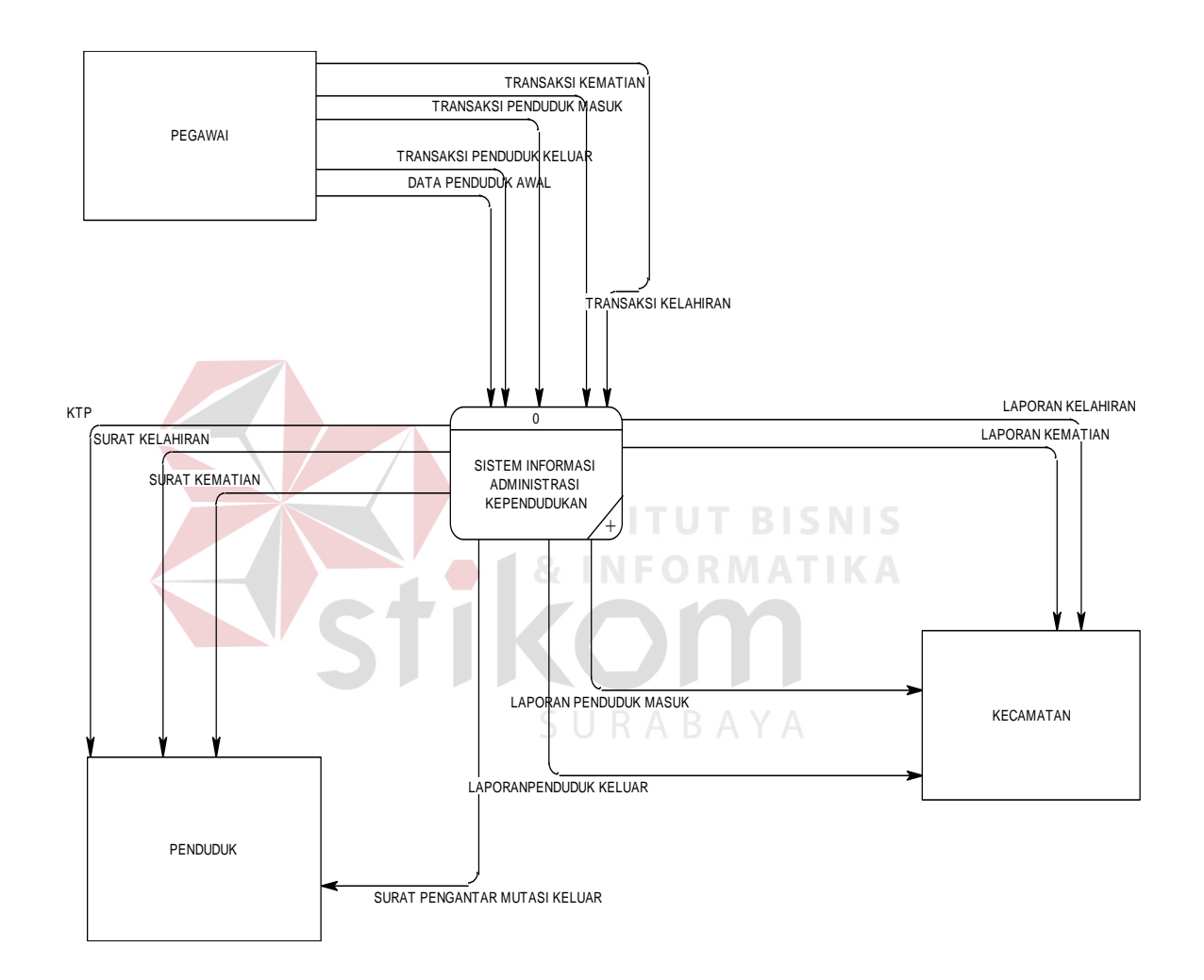

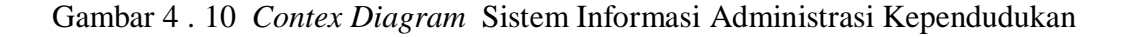

### **B. Hierarchy Input Output**

Gambar 4.11 adalah *Hierarchy Input Output* dari sistem informasi Administrasi kependudukan. Fungsi dari *hierarchy Input Output* adalah memberikan gambaran proses dan subproses yang ada. Untuk lebih jelasnya ditunjukkan Gambar 4.11.

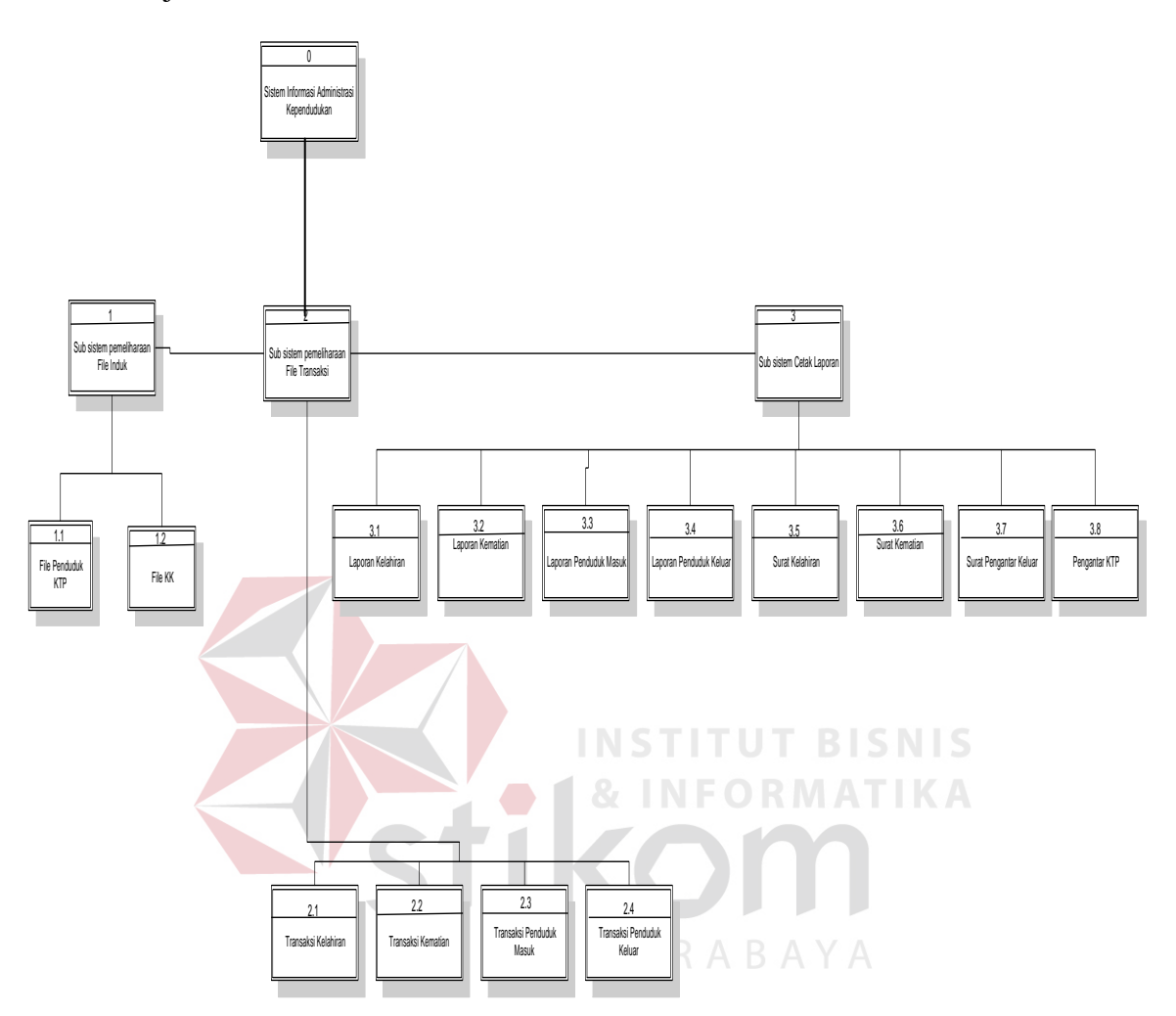

Gambar 4 . 11*Hierarchy Input Output*

#### **C. DFD Level 0 Sistem Informasi Administrasi Kependudukan**

 Proses perancangan selanjutnya setelah *context diagram* adalah DFD Level 0 yaitu hasil *decompose* dari *context diagram* yang membagi proses yang ada menjadi sub – sub dari pemeliharaan file master , proses transaksi dan juga laporan yang dipisah menjadi lebih detail mulai dari inputan , data store dan outputnya dalam sistem informasi administrasi kependudukan ini data master

terdiri dari data master penduduk dan KK untuk transaksi terdiri pencatatan kelahiran, pencatatan kematian, pencatatan penduduk masuk dan pencatatan penduduk keluar dan laporan terdiri dari laporan kelahiran, laporan kematian , laporan penduduk masuk dan laporan penduduk keluar .

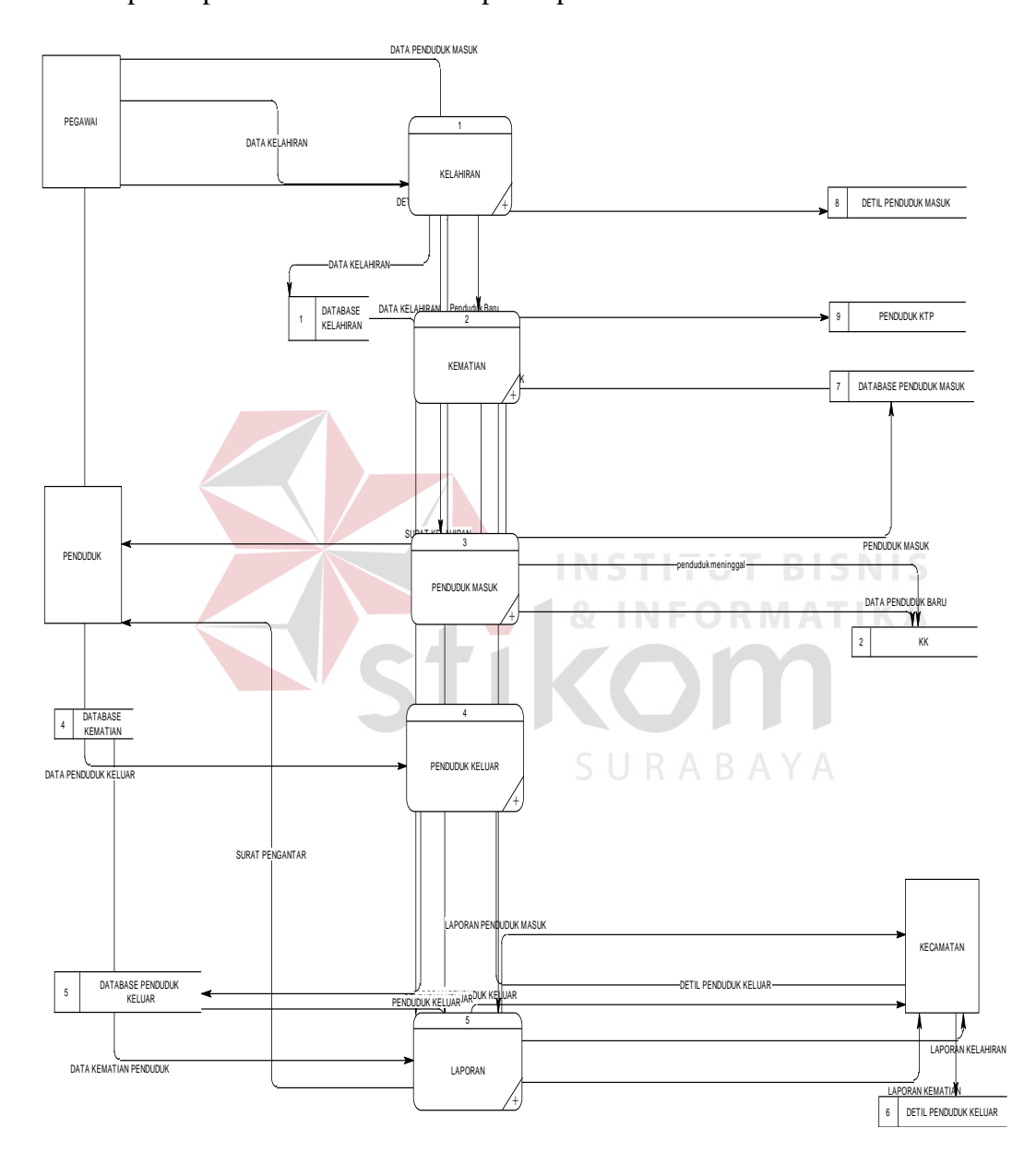

Gambar 4 . 12 DFD Level 0 Sistem Informasi Administrasi Kependudukan

#### **D. DFD Level 1 Sub Proses Mengolah Data Master**

DFD Level 1ini adalah pengembangan dari sub proses *maintenance* yang ada pada level 0, untuk lebih jelasnyabisa dilihat pada Gambar 4.13.

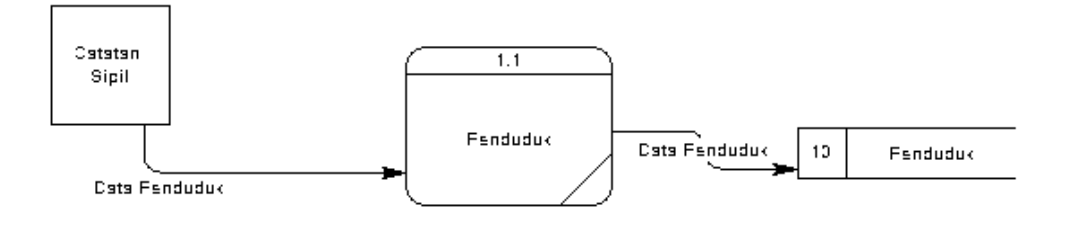

Gambar 4 . 13 DFD Level 1 Sub Proses Mengolah Data Master

### **E. DFD Level 1 Sub Proses Transaksi**

DFD Level 1ini adalah pengembangan dari sub prosesTransaksi Pegawai yang ada pada level 0, untuk lebih jelasnyabisa dilihat pada Gambar 4.13.

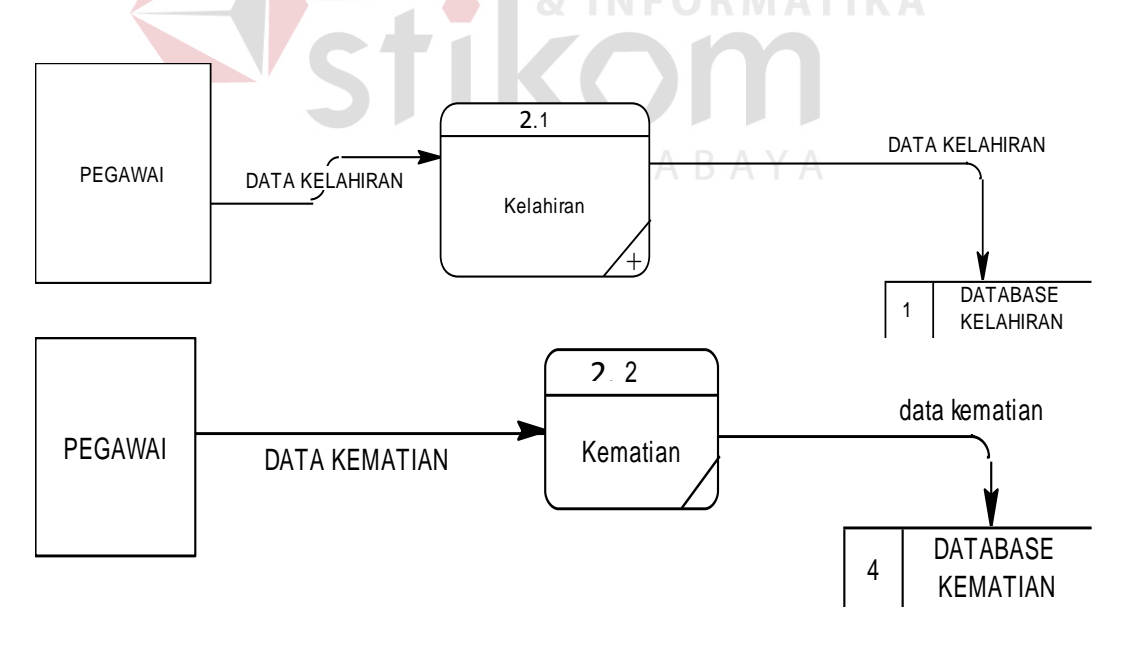

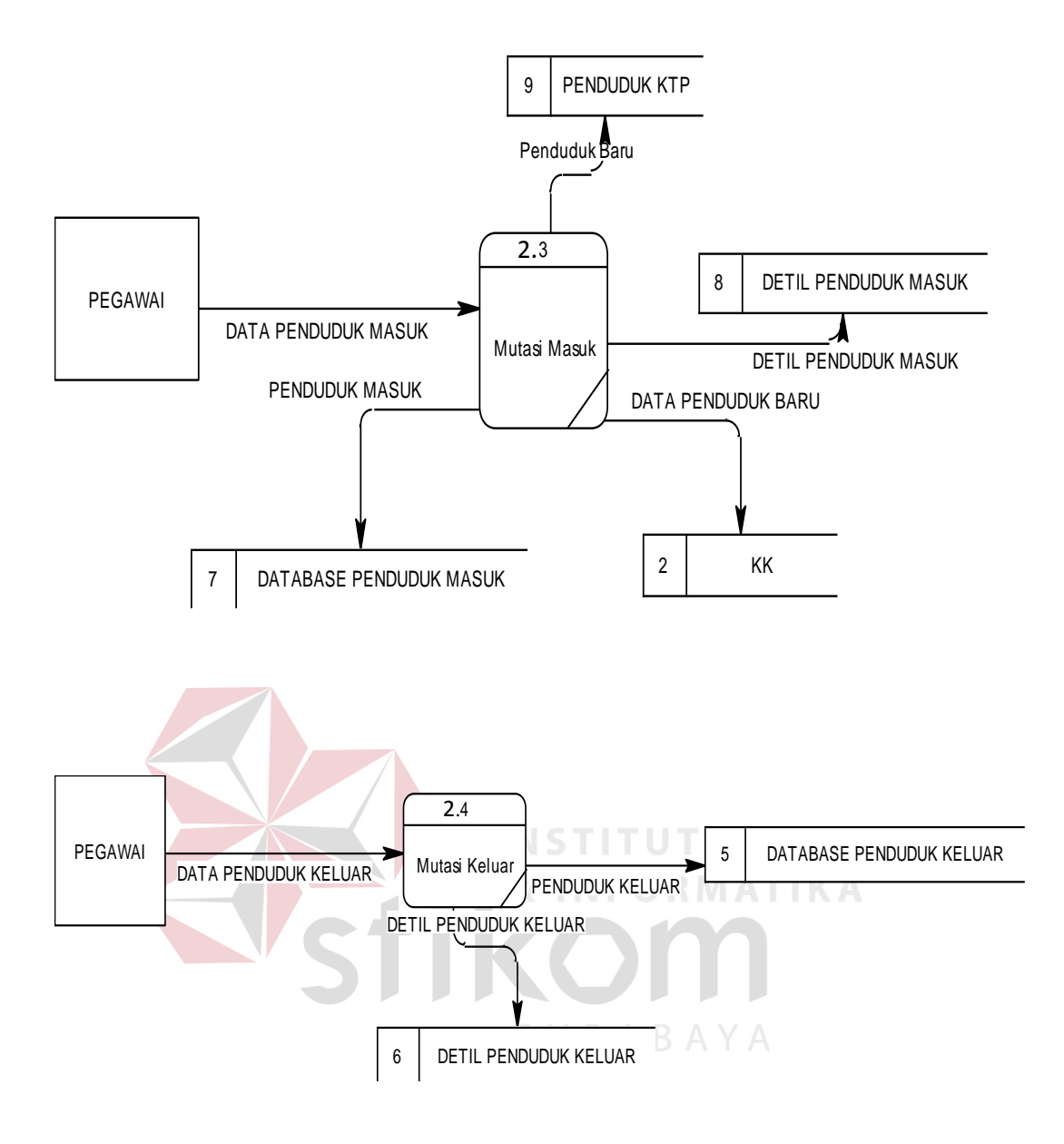

Gambar 4 . 14DFD Level 1 Sub Proses Transaksi

#### **F. DFD Level 1 Sub Proses Laporan**

DFD Level 1ini adalah pengembangan dari sub prosesMengolah Data laporan Pegawai yang ada pada level 0, untuk lebih jelasnyabisa dilihat pada Gambar 4.15.

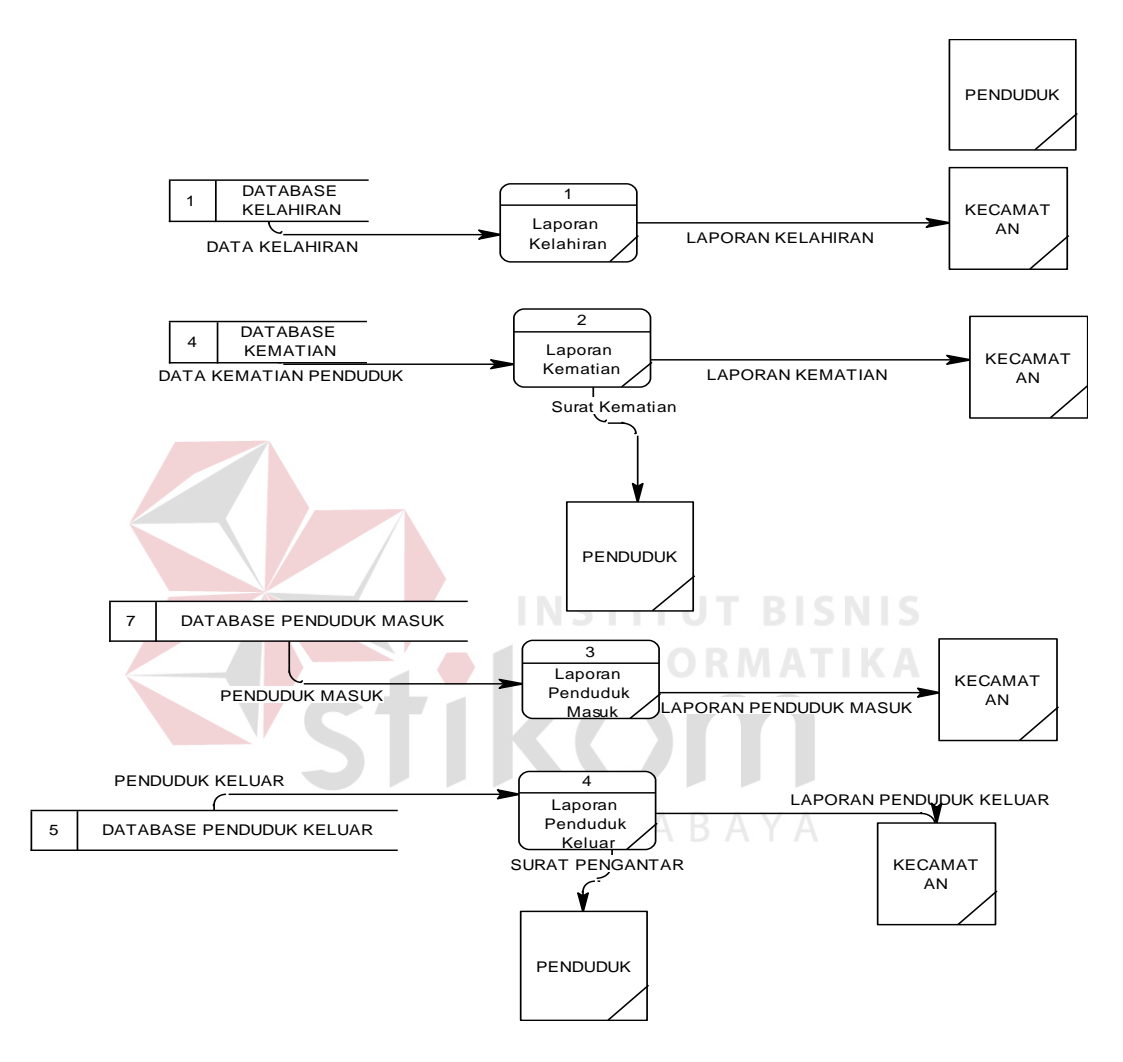

Gambar 4 . 15 DFD Level 1 Sub Proses Laporan

Setelah dilakukan analisis terhadap sistem, langkah berikutnya perancangan sistem. Dimana dalam perancangan sistem ini dapat memberikan tentang gambaran sistem yang dibuat. Dengan menggun model dan beberapa tahap yaitu :

#### **A. Conceptual Data Model (CDM)**

Conceptual Data Model (CDM) untuk sistem yang direncan terlihat

dalam Gambar 4.16.

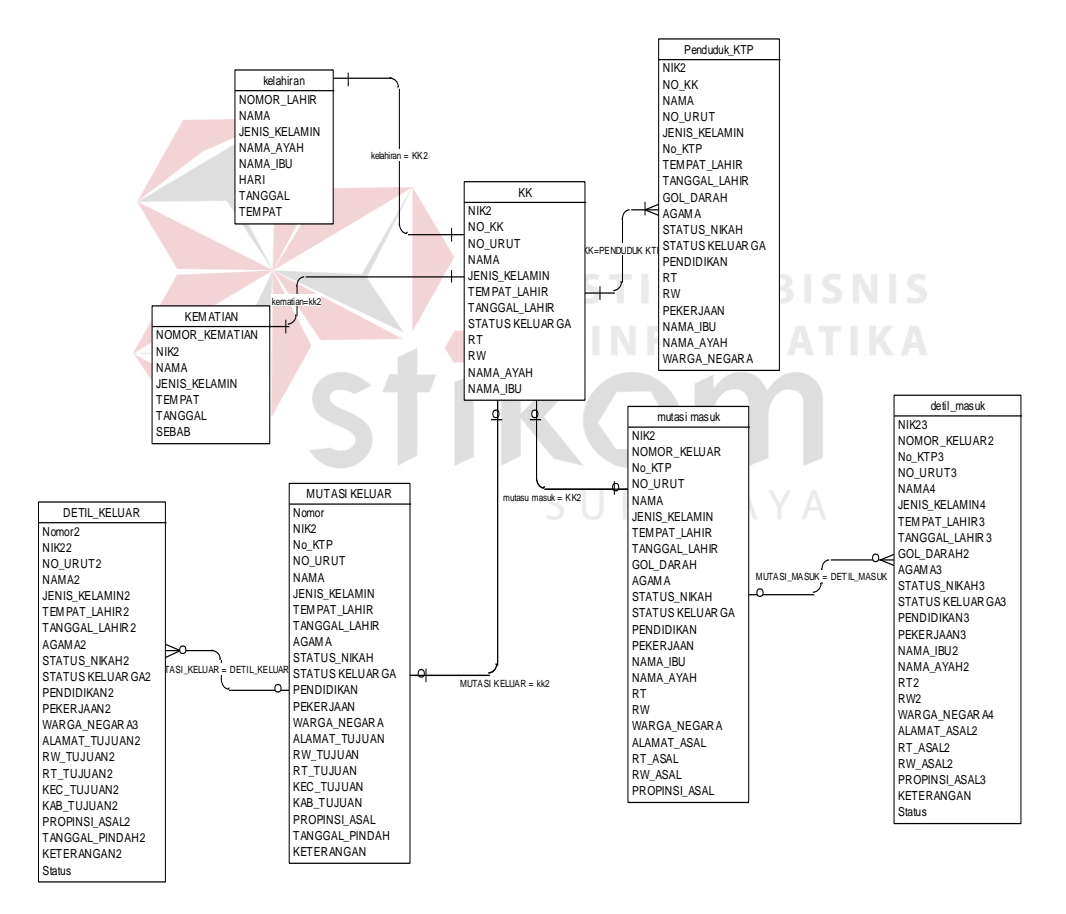

# Gambar 4 . 16 CDM Sistem Informasi Administrasi Kependudukan **B. Physical Data Model**

#### Physical Data Model (PDM)untuk sistem yang direncan terlihat dalam

### Gambar 4.17

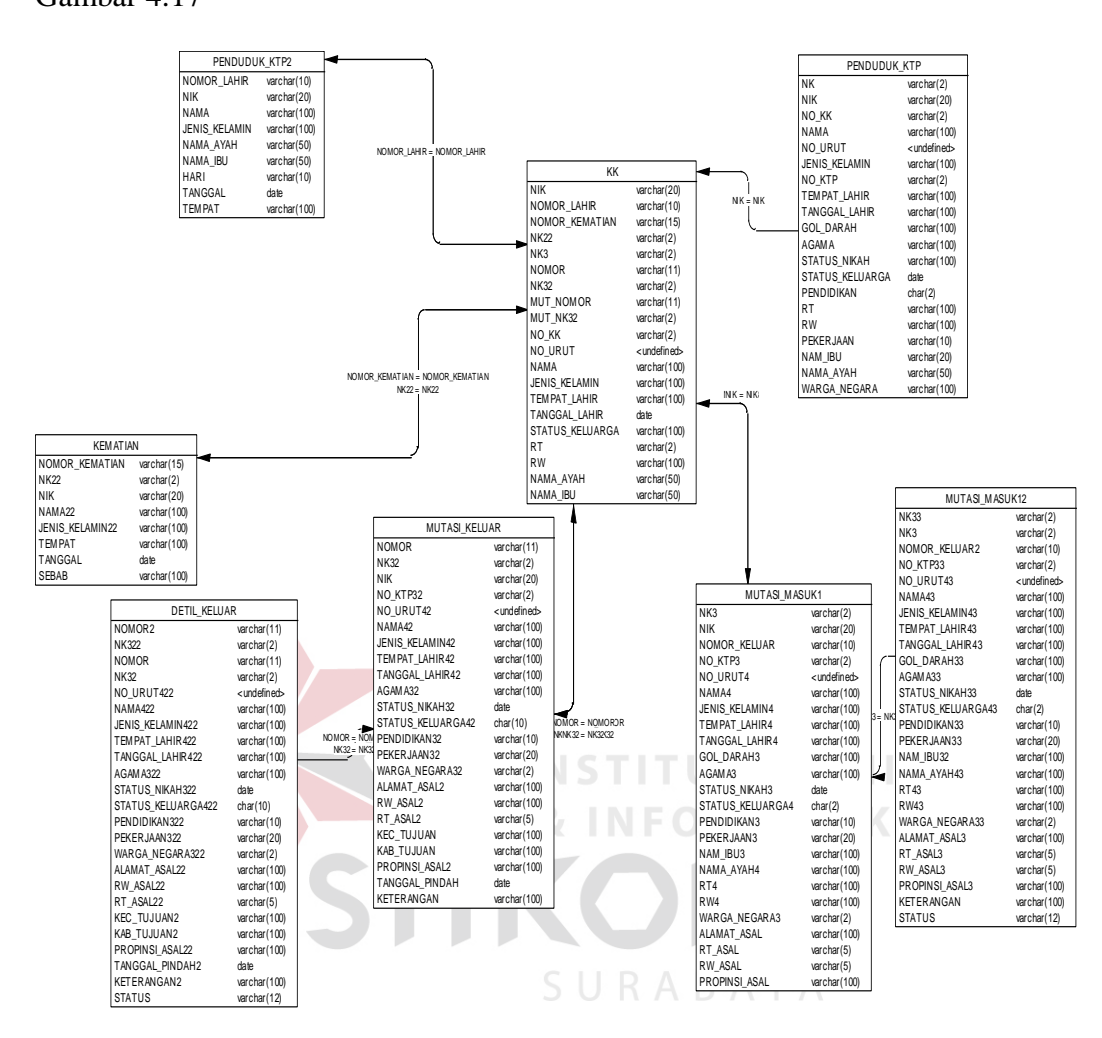

Gambar 4 . 17 PDM Sistem Informasi Administrasi Kependudukan

### **4.2.4 Struktur File**

Dalam hal merancang struktur tabel yang diperlukan, meliputi nama tabel, nama atribut, tipe data, serta data pelengkap seperti primary key, foreign key, dan sebagainya. Rancangan basis data aplikasi ini terdiri dari tabel-tabel sebagai berikut:

Struktur tabel digun untuk menggambarkan secara detil tentang tabel-tabel yang terdapat dalam sebuah sistem.

1. Tabel Penduduk

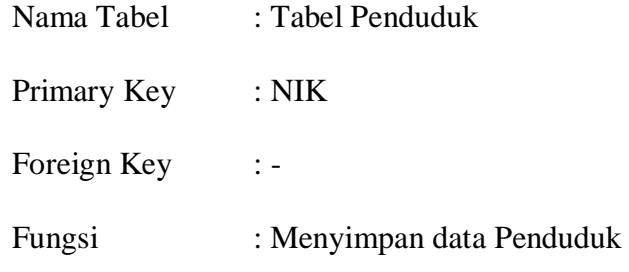

Tabel 4 . 1 Data Penduduk

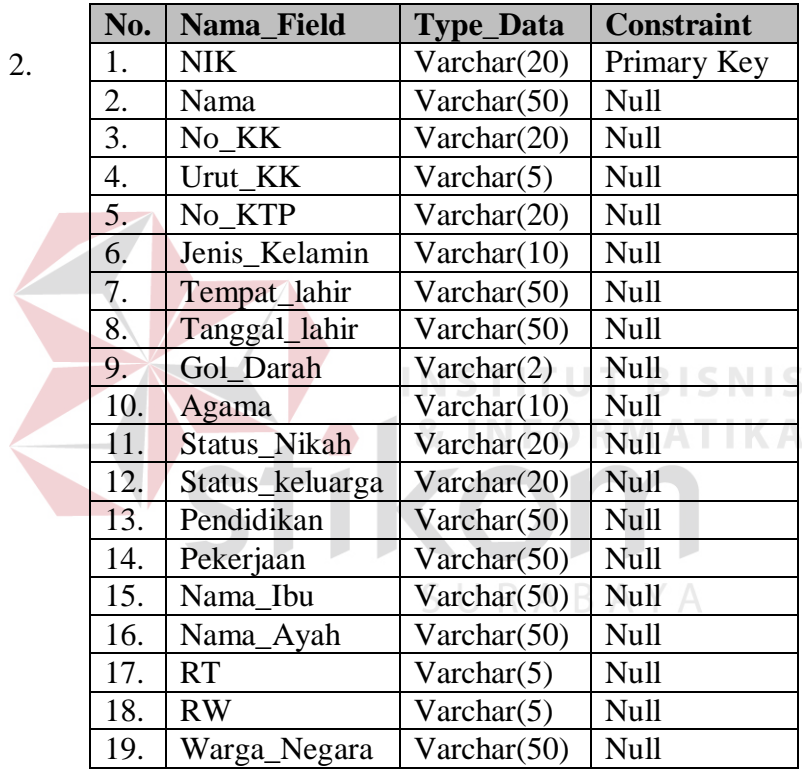

Tabel KK

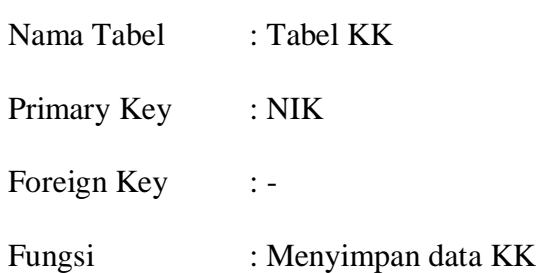

| No.                                             | Nama Field      | <b>Type_Data</b> | <b>Constraint</b> |
|-------------------------------------------------|-----------------|------------------|-------------------|
| 1.                                              | <b>NIK</b>      | Varchar(20)      | Primary Key       |
| 2.                                              | Nama            | Varchar $(50)$   | Null              |
| 3.                                              | No KK           | Varchar(20)      | Null              |
| $\overline{4}$ .                                | Urut KK         | Varchar $(5)$    | Null              |
| 5.                                              | Jenis Kelamin   | Varchar(10)      | Null              |
| 5.                                              | Tempat_lahir    | Varchar(50)      | Null              |
| 7.                                              | Tanggal_lahir   | Varchar(50)      | Null              |
| 8.                                              | Gol_Darah       | Varchar(2)       | Null              |
| 9.                                              | Agama           | Varchar(10)      | Null              |
| 10.                                             | Status_Nikah    | Varchar(20)      | Null              |
| 11.                                             | Status_keluarga | Varchar(20)      | Null              |
| 12.                                             | Pendidikan      | Varchar $(50)$   | Null              |
| 13.                                             | Pekerjaan       | Varchar $(50)$   | Null              |
| 14.                                             | Nama_Ibu        | Varchar(50)      | Null              |
| 15.                                             | Nama_Ayah       | Varchar $(50)$   | Null              |
| 16.                                             | RT              | Varchar(5)       | Null              |
| 17.                                             | RW              | Varchar $(5)$    | Null              |
| 18.                                             | Warga_Negara    | Varchar(50)      | Null              |
| 1 5 1 2 3 4 5 6 7 8 9 9 1 2 3 4 5 6 7 8 9 9 1 2 |                 |                  |                   |

Tabel 4 . 2 Tabel KK

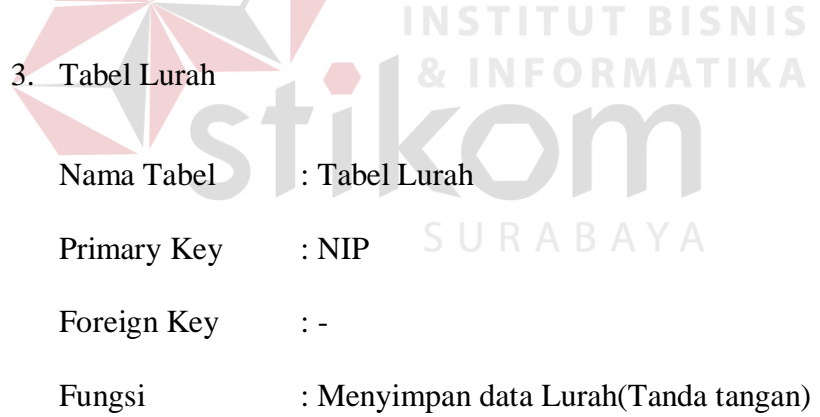

# Tabel 4 . 3 Tabel Lurah

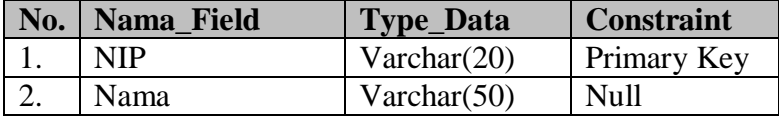

4. Tabel Pegawai

| Nama Tabel  | : Tabel Pegawai                 |
|-------------|---------------------------------|
| Primary Key | $:$ NIP                         |
| Foreign Key | $\mathbf{I}$ –                  |
| Fungsi      | : Menyimpan data Pegawai(Login) |

Tabel 4 . 4 Tabel Data Pegawai

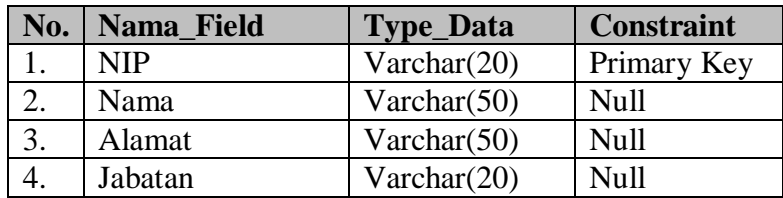

# 5. Tabel Kelahiran

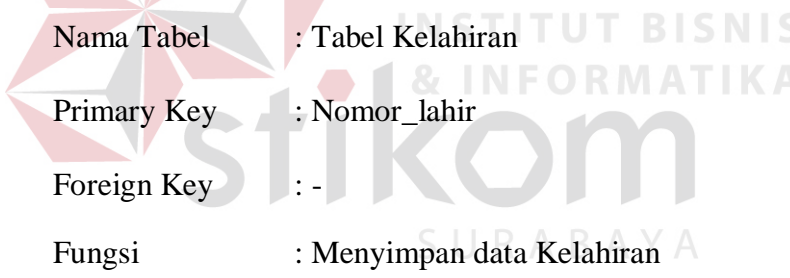

# Tabel 4 . 5 Tabel Kelahiran

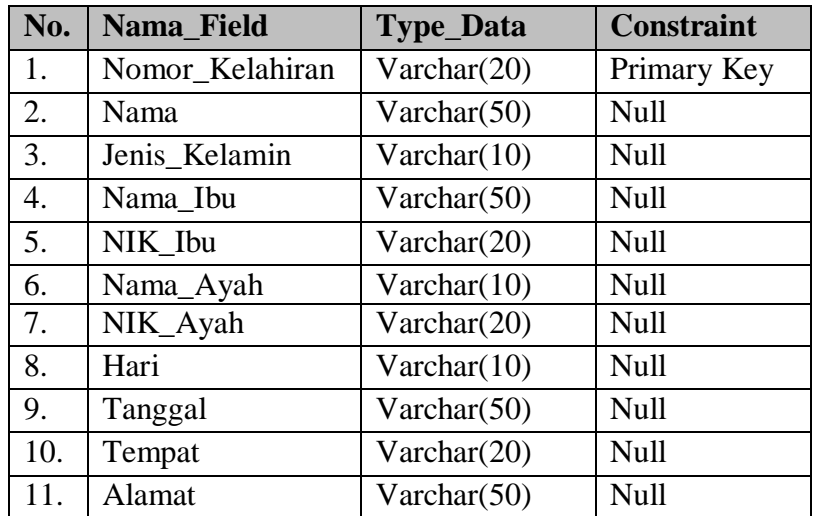

6. Tabel Kematian

| Nama Tabel  | : Tabel Data Kematian     |
|-------------|---------------------------|
| Primary Key | : Nomor_kematian          |
| Foreign Key | : NIK                     |
| Fungsi      | : Menyimpan data Kematian |

Tabel 4 . 6 Tabel Kematian

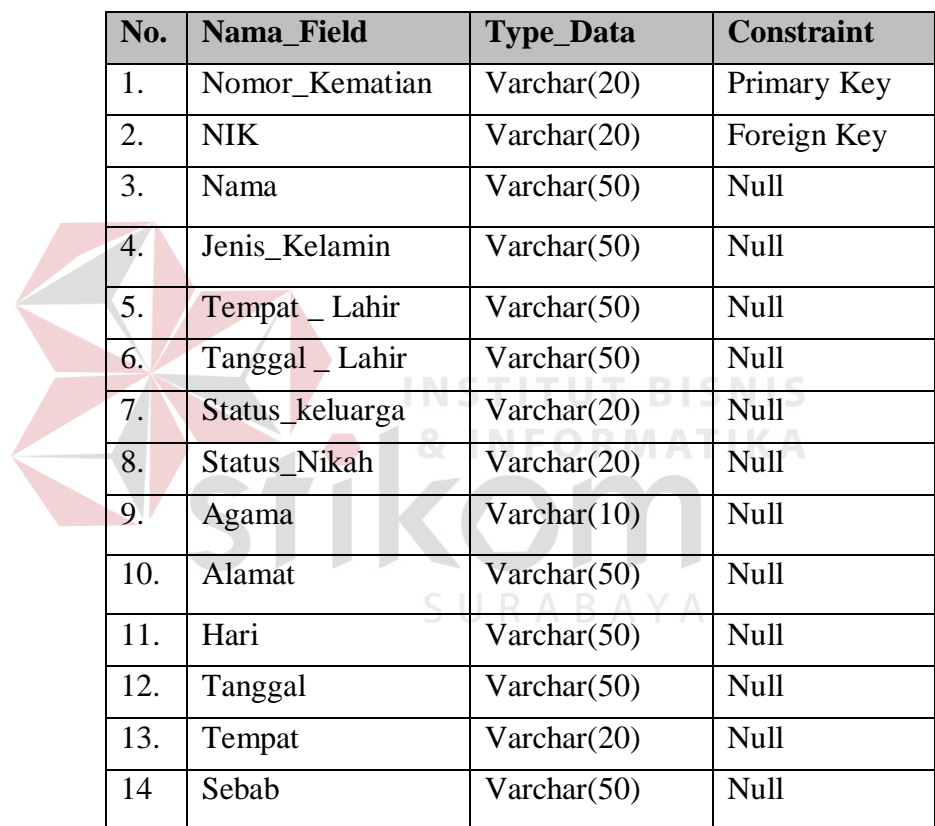

7. Tabel Mutasi Masuk

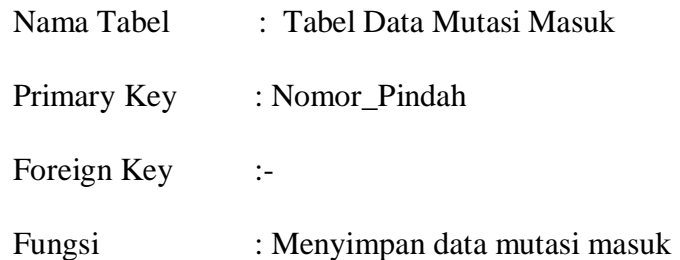

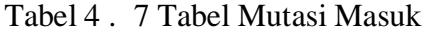

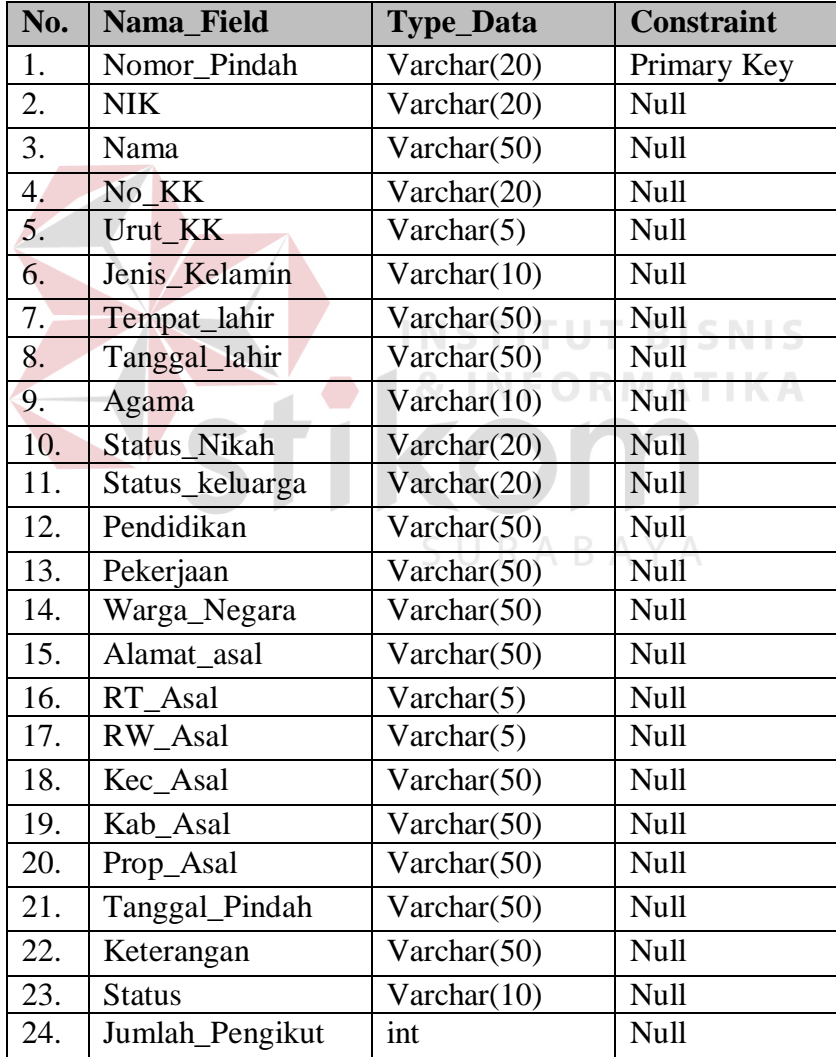

8. Tabe Detil Mutasi Masuk

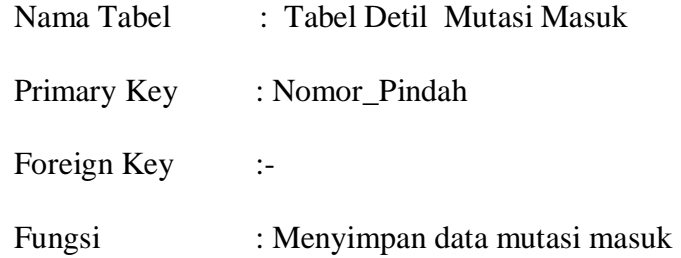

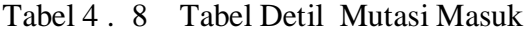

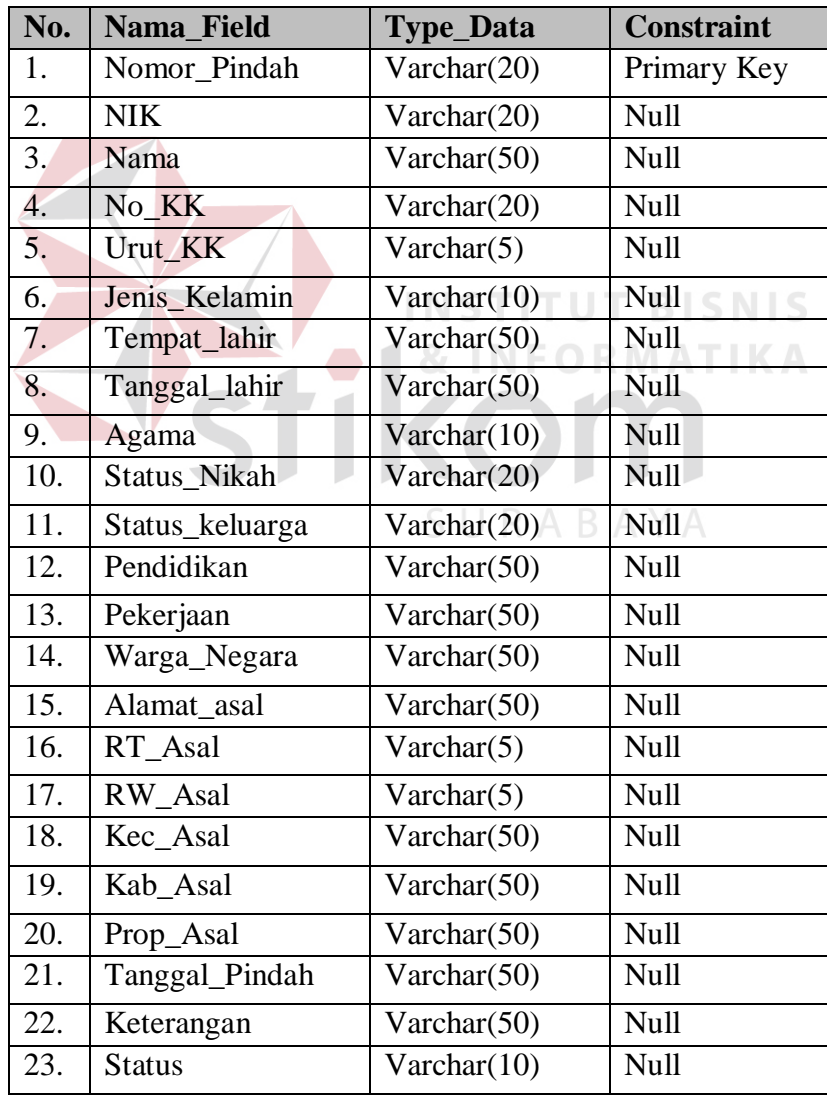

9. Tabe Mutasi Keluar

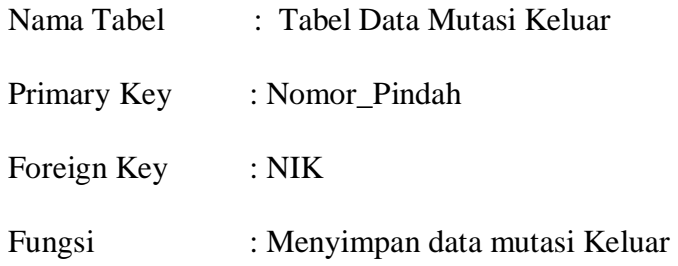

Tabel 4 . 9 Tabel Mutasi Keluar

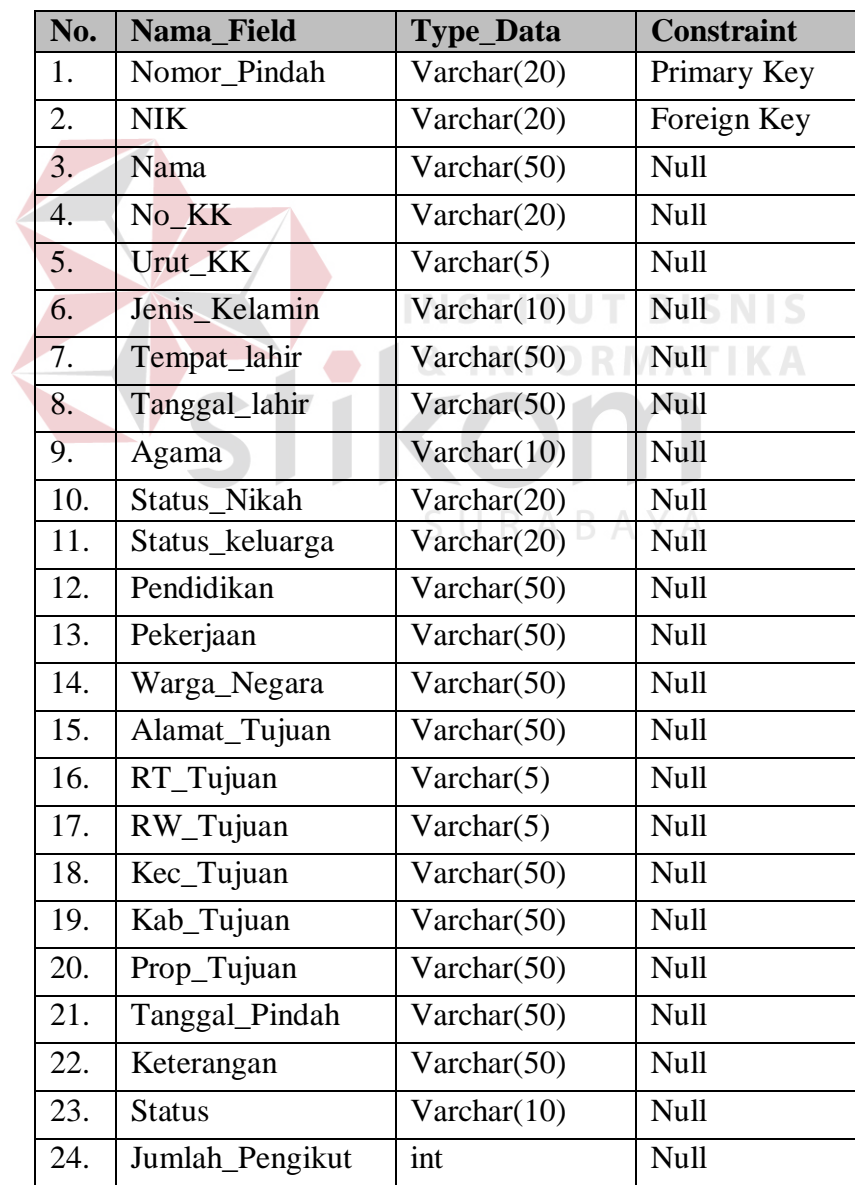

10. Tabe Detil Mutasi Keluar

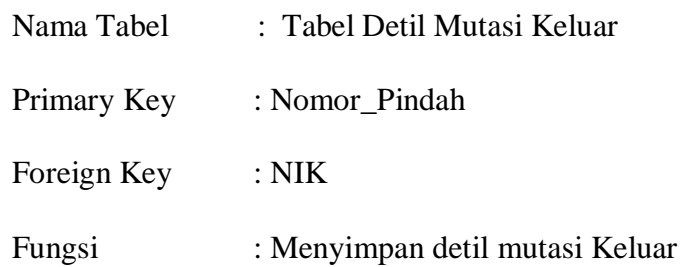

Tabel 4 . 10Tabel Detil Mutasi Keluar

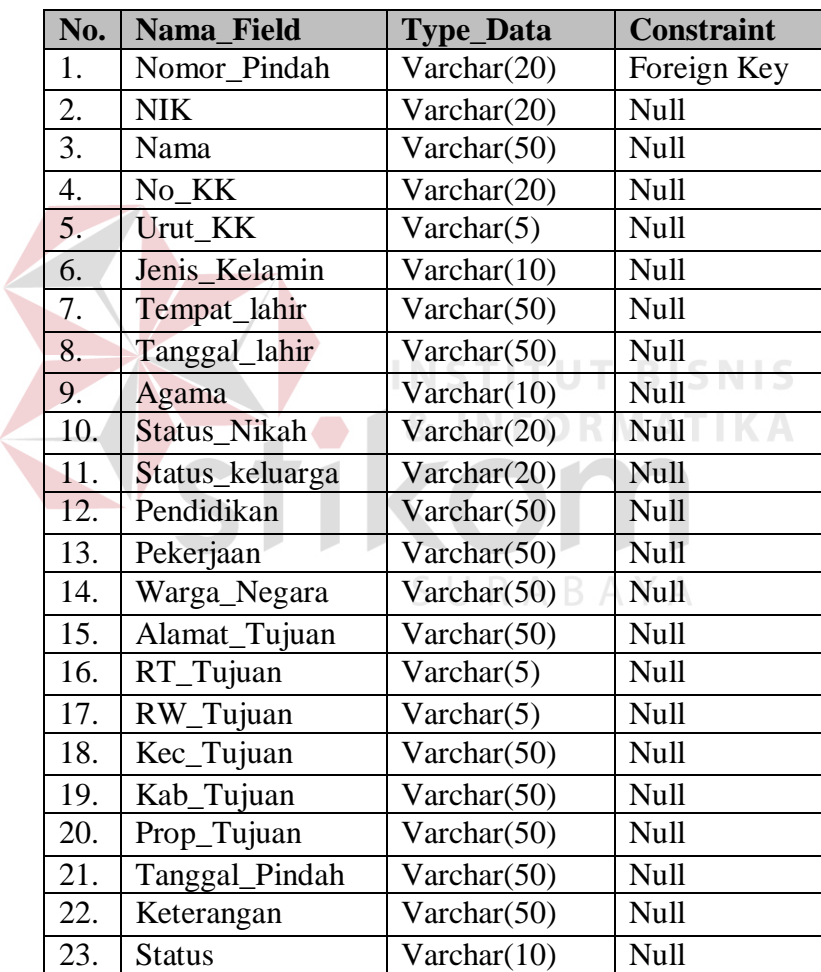

#### **4.2.5 Desain Input Output**

Desain inputoutput merup rancangan input/output berupa form untuk memasukkan data dan laporan sebagai informasi yang dihassilkan dari pengolahan data. Desain inputoutput juga merup acuan pembuat aplikasi dalam merancang dan membangun system.

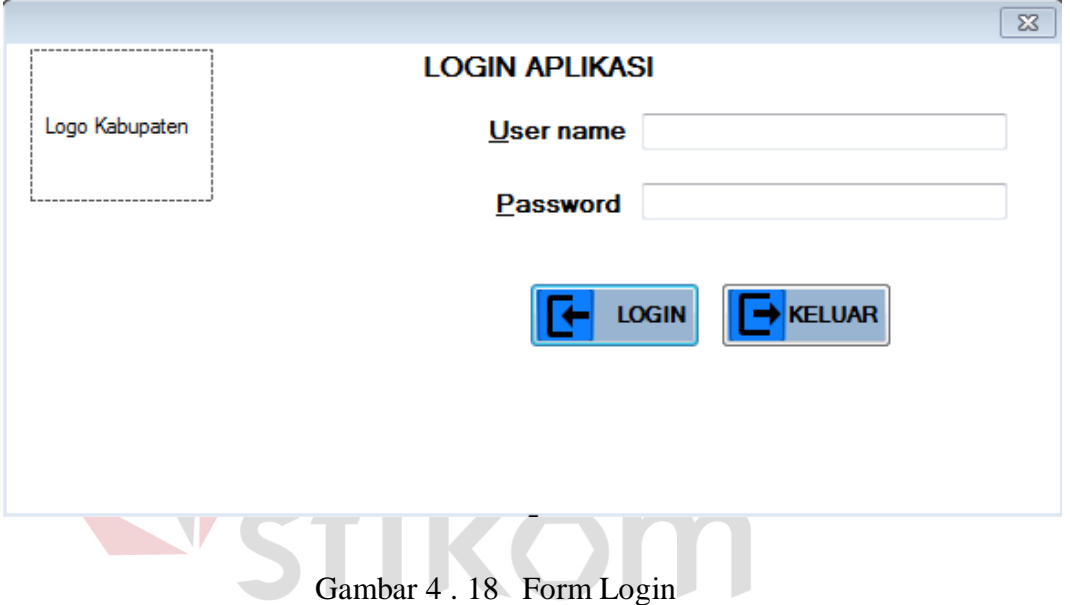

#### **A. Form Login**

SURABAYA

Pada Gambar 4.18 merup gambar desain input untuk *form login*. *Form* desain *input login* digun jika *user* ingin masuk ke dalam program.*User* harus memasukkan*username* dan *password* yang mereka miliki. Jika *username* dan *password* benar maka *user* dapat masuk ke dalam program. *User* dapat mengakses menu-menu yang ada pada program.

#### **B. Form Data Penduduk**

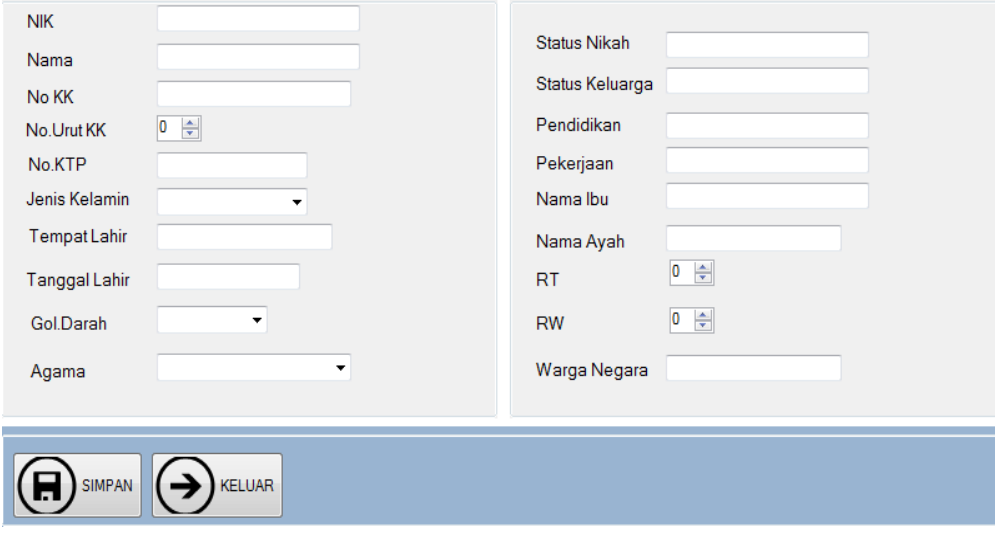

Gambar 4 . 19 Form Data Penduduk

 Form Input data penduduk ini digun uuntuk menginputkan data penduduk awal berdasarkan tabel data penduduk yang diberikan oleh catatan sipil.

**NSTITUT BISNIS** 

**1& INFORMATIKA** 

**C. Form Kelahiran** 

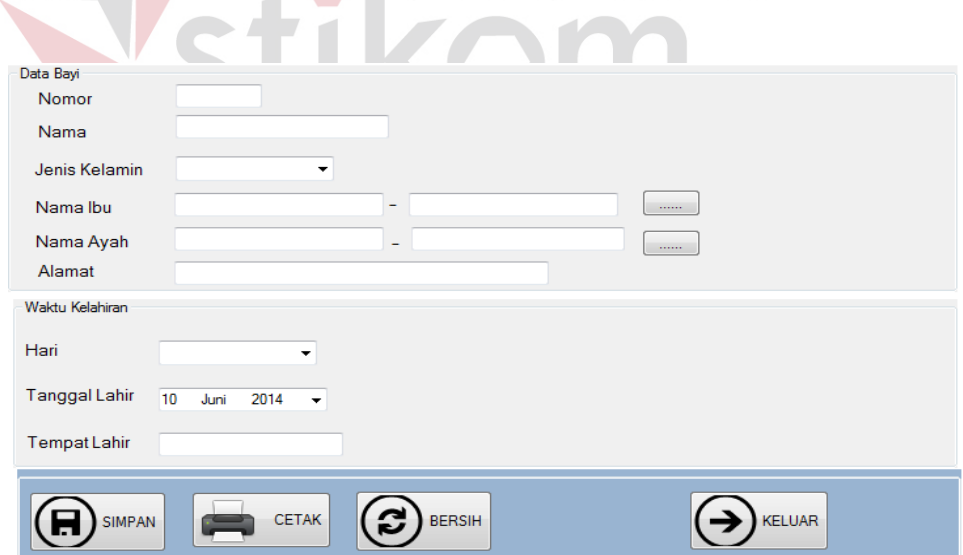

Gambar 4 . 20 Form Kelahiran

Form input kelahiran digun untuk mencatat data kelahiran penduduk didalamnya terdapat tombol simpan ,cetak dan keluar tombol cetak digun untuk mencetak surat keterangan kelahiran.

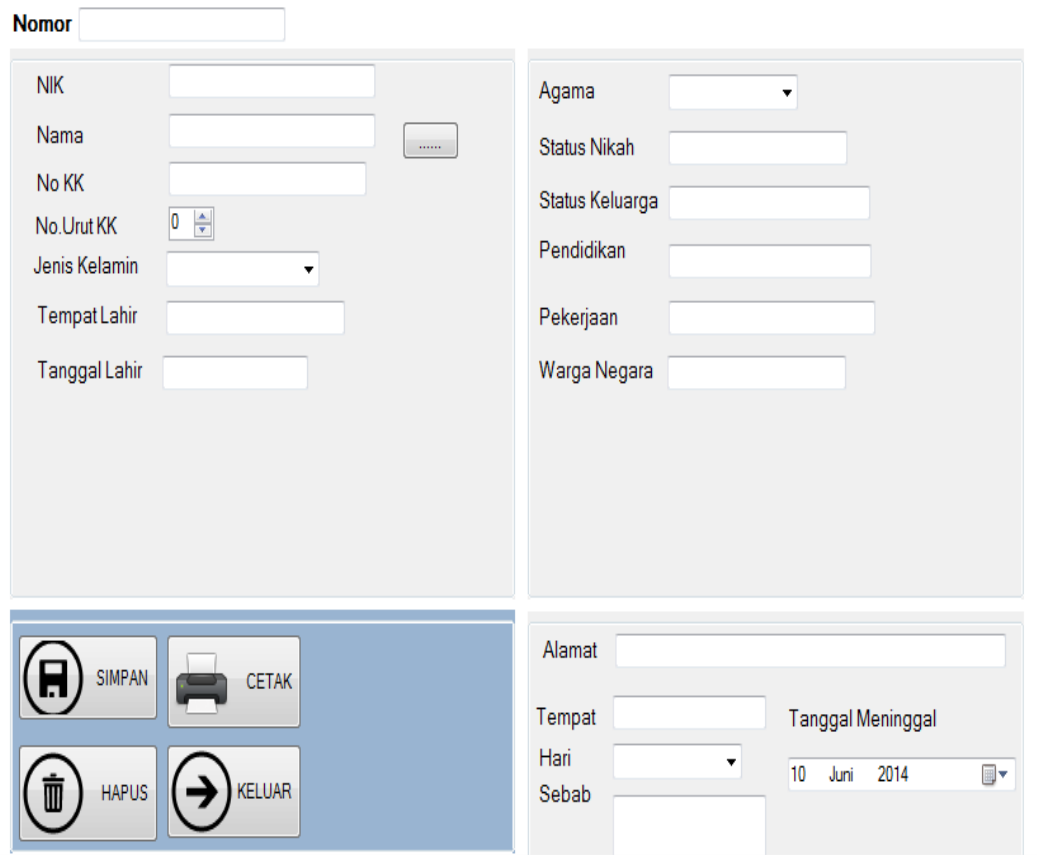

#### **D. Form Kematian**

Gambar 4 . 21 Form Kematian

Form inmencetak surat keterangan kematian.put data kematian berfungsi untuk mencatat data kematian penduduk yang didalamnya terdapat tombol simpan,cetak,hapus dan keluar tombol hapus digun untuk menghapus data jika terjadi kesalahan dan tombol cetak digun untuk mebcetak surat keterangan kematian.

#### **E. Form Mutasi Masuk**

Form mutasi masuk ini digun untuk mencatat data penduduk masuk , tombol simpan digun untuk menyimpan data penduduk masuk tombol generate digun untuk menggenerate nomor pindah penduduk ,combobox status berisi status data yang dimasukkan yaitu "Pemohon" atau "Pengikut".

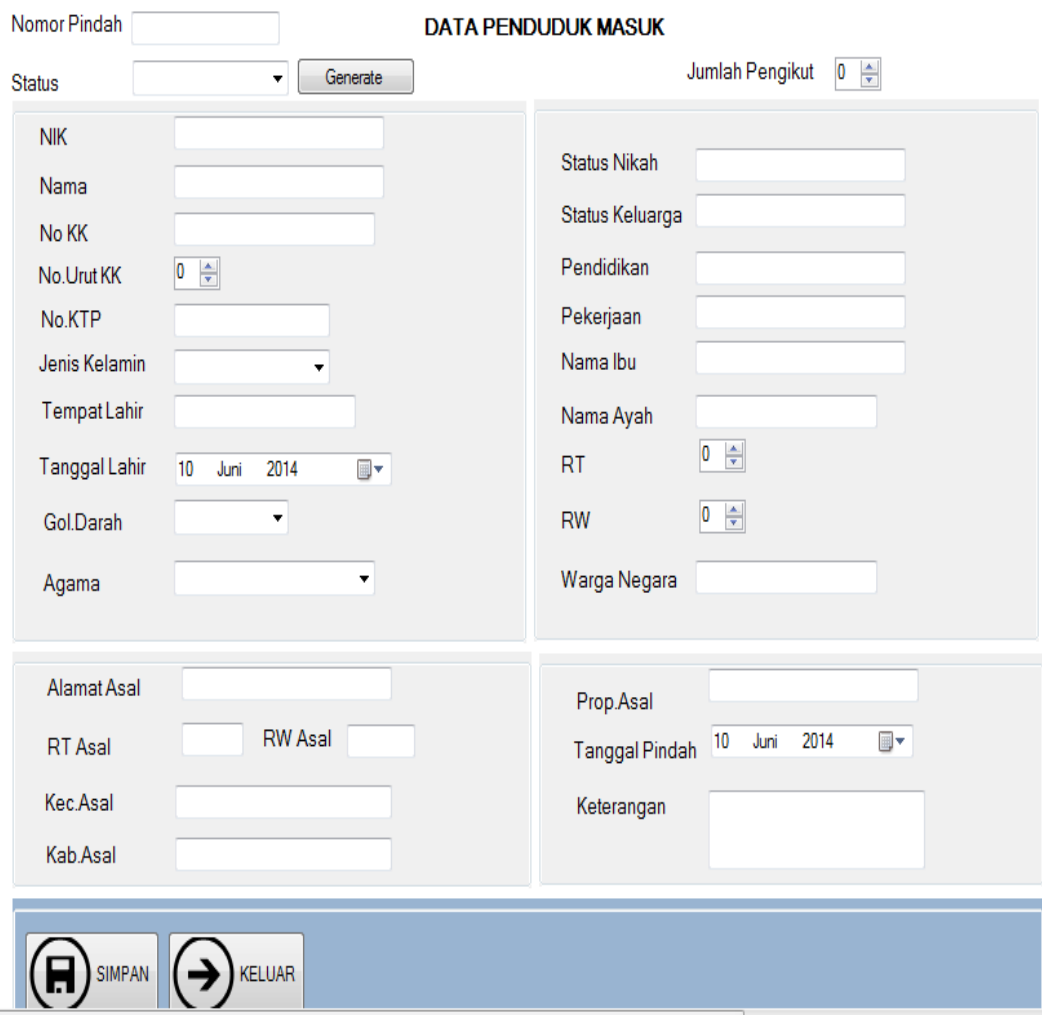

Gambar 4 . 22Form Mutasi Masuk

# **F. Form Mutasi Keluar**

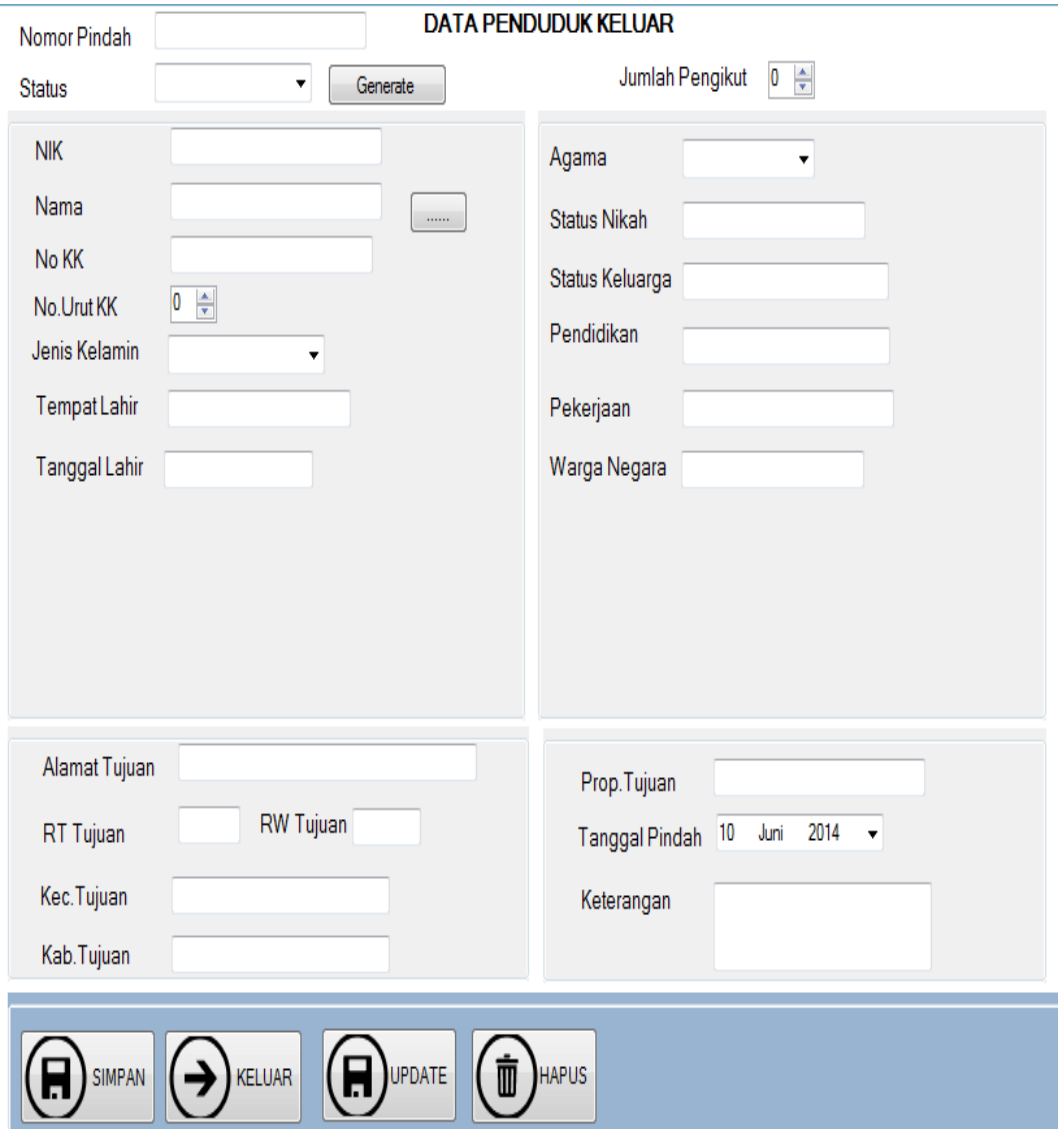

Gambar 4 . 23 Mutasi Keluar

Form mutasi keluar digun untukmencatat data mutasi keluar , didalam form ini terdapat tombol simpan untuk menyimpan data , tombo update untuk meng update data jika terdapat kesalahan dan hapus untuk meng hapus data.

#### **G. Form Laporan Data Penduduk**

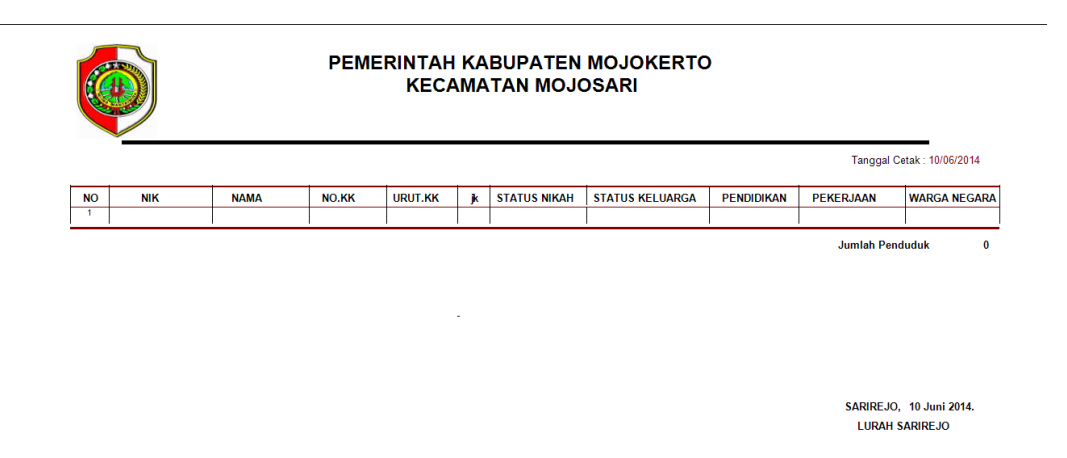

Gambar 4 . 24 Form Laporan Data Penduduk

Form ini menampilkan laporan data penduduk yang diambil dari database

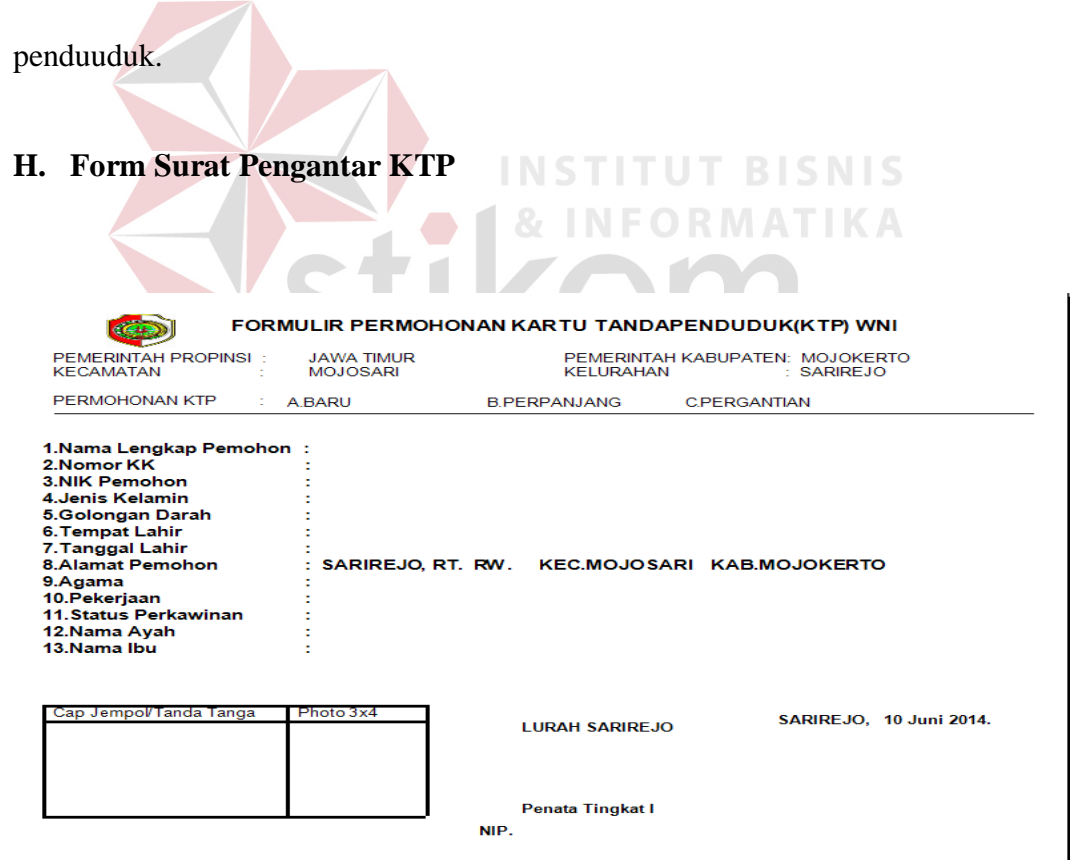

Gambar 4 . 25 surat Pengantar KTP

Form Pengantar KTP berfungsi untuk mencetak surat pengantar KTP yang berisi data penduduk yang ingin membuat KTP bar ataupu perpanjang KTP.

# **I. Laporan Kelahiran**

 laporan kelahiran yaitu menampilkan data kelahiran yang dapat ditampilkan per tahun.

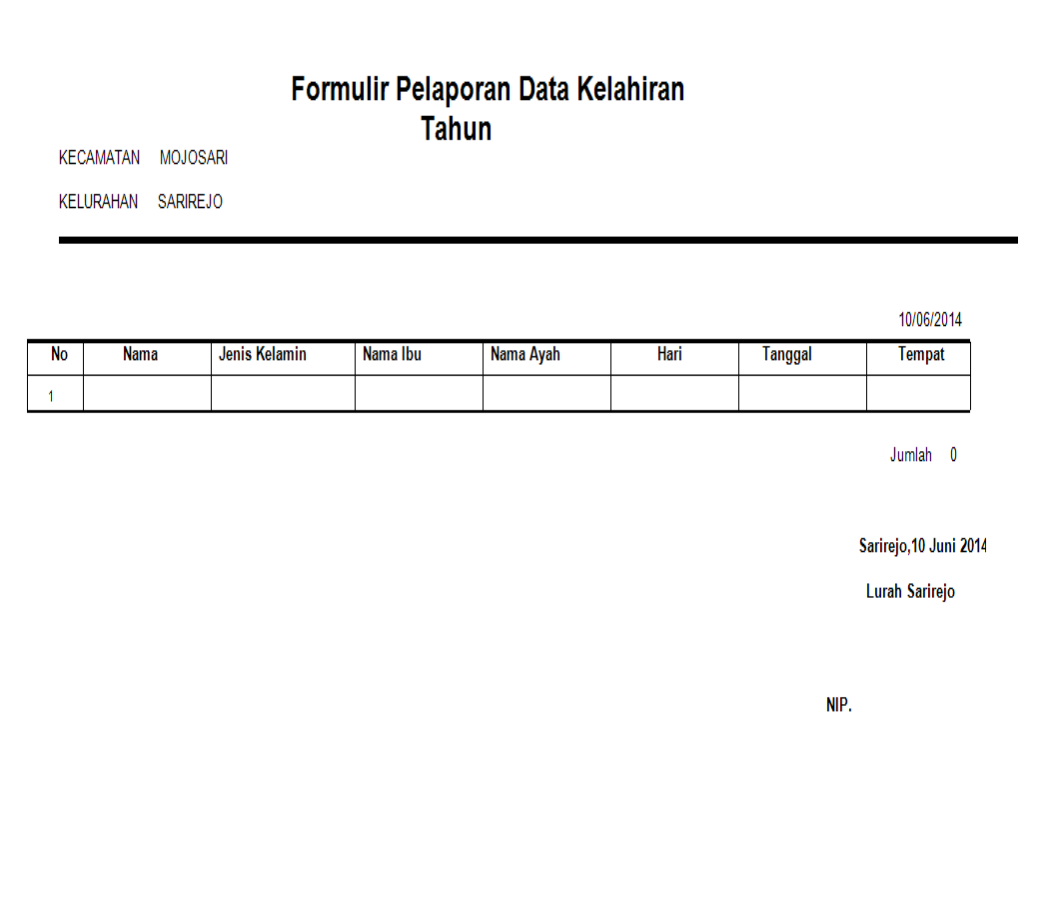

Gambar 4 . 26 Laporan Kelahiran.

# **J. Laporan Kematian per tahun.**

Laporan Kematian menampilkan data penduduk yang meninggal ,

laporan ini menampilkan data kematian per tahun.

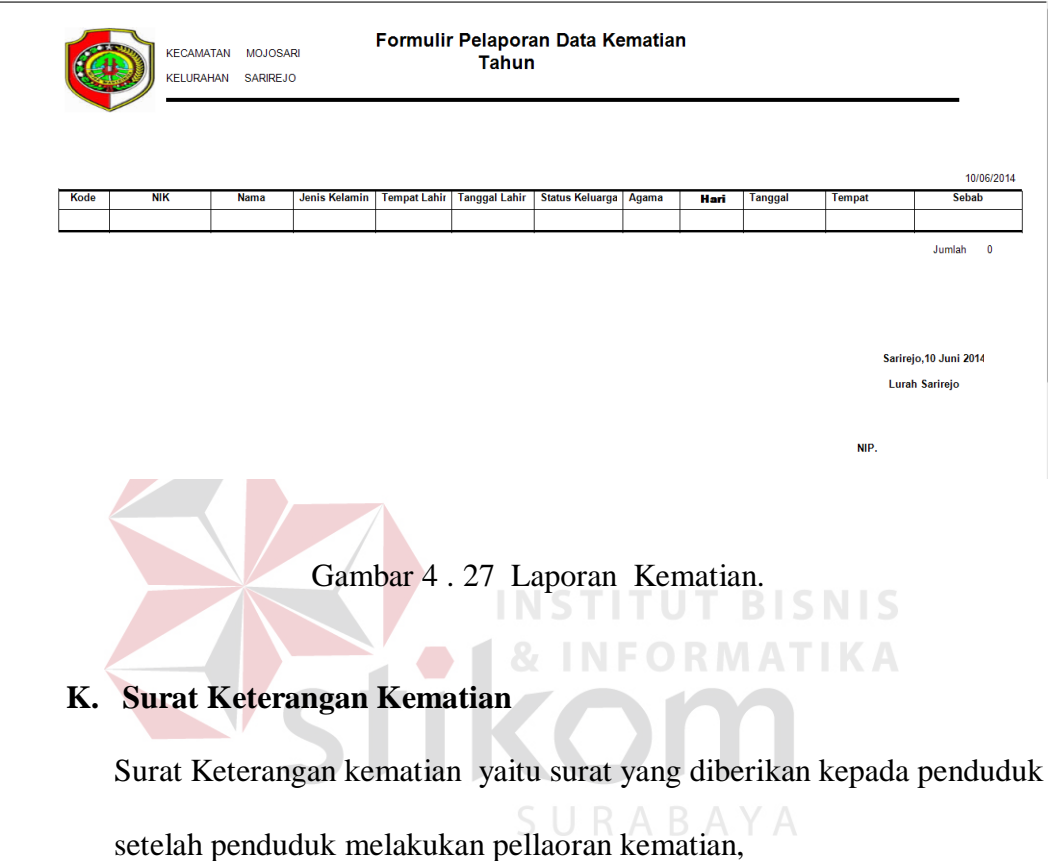

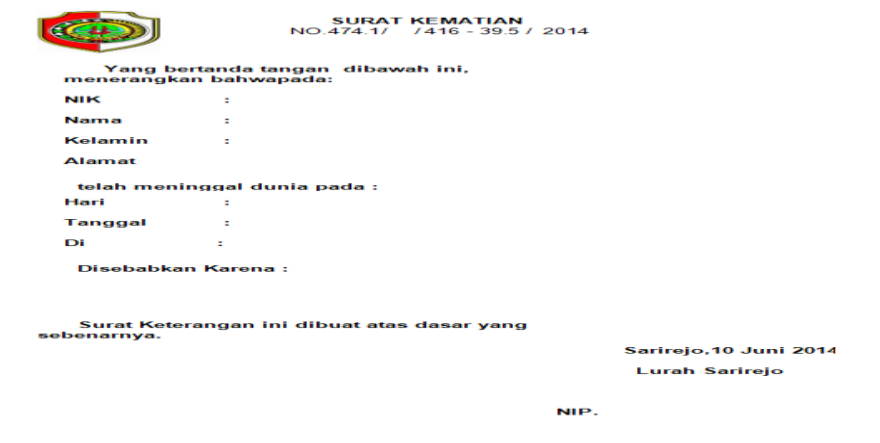

Gambar 4 . 28 Keterangan Kematian.

**L.** Laporan Mutasi Masuk Masuk

Laporan penduduk masuk berisi data penduduk masuk yang ditampilkan per tahun.

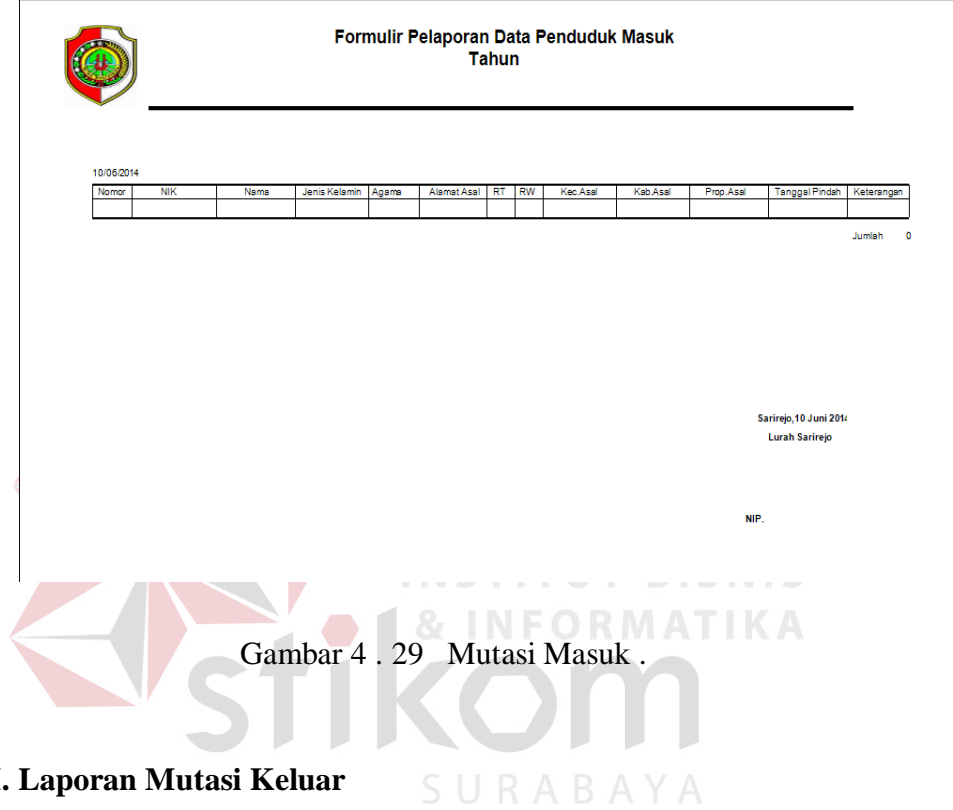

**M. Laporan Mutasi Keluar** 

Laporan mutasi keluar berisi data mutasi keluar yang ditampilkan per tahun.

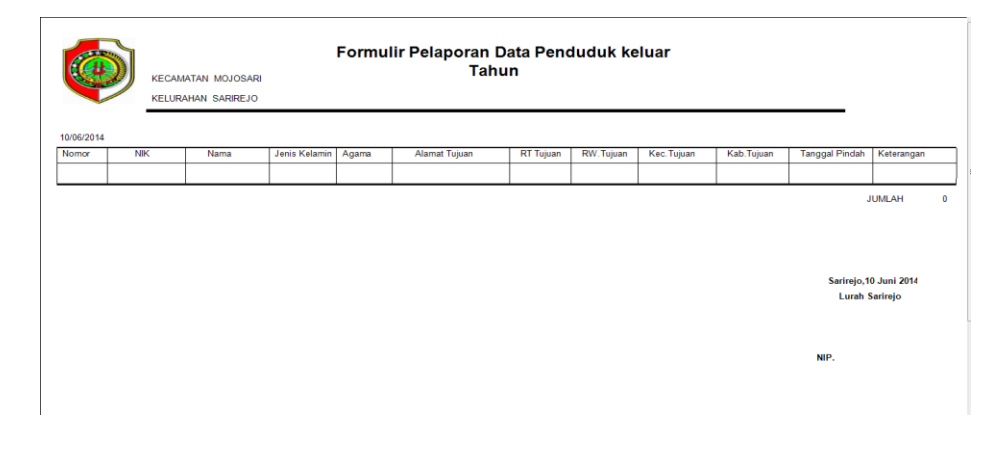

Gambar 4 . 30 Laporan Mutasi Masuk .

# **N. Surat Pengantar Mutasi Keluar**

Surat pengantar mutasi keluar berisi tentang data penduduk yang pindah keluar yaitu pemohon dan pengikut.

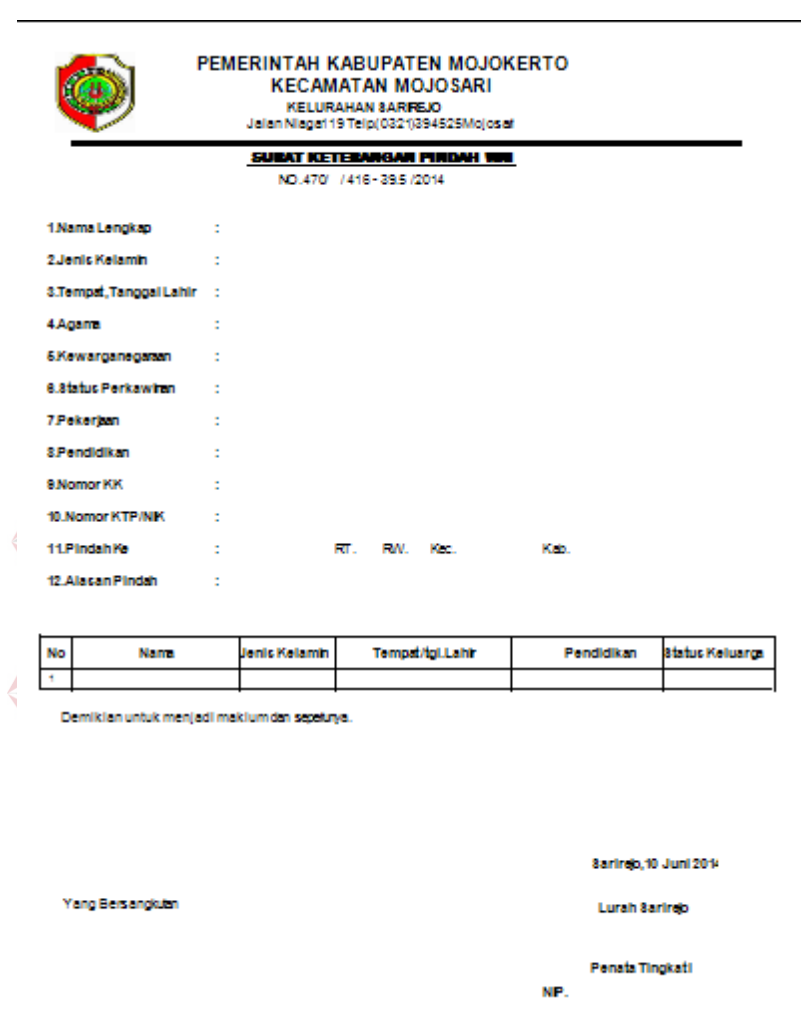

Gambar 4 . 31 Pengantar Keluar .